# **PERANCANGAN WEB PENGATURAN WAKTU SEWA PADA RENTAL MOBIL MENGGUNAKAN RASPBERRY PI BERBASIS RFID**

**SKRIPSI**

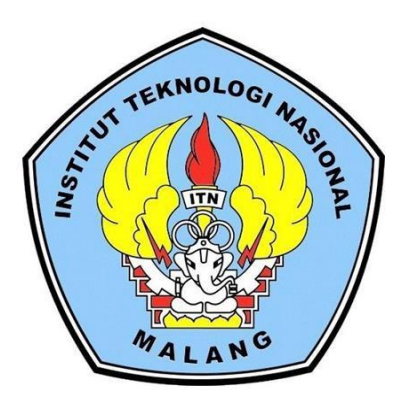

# **Disusun Oleh : MUHAMMAD SONICH ALFARIZY 1312511**

# **PROGRAM STUDI TEKNIK ELEKTRO S-1 KONSENTRASI TEKNIK KOMPUTER FAKULTAS TEKNOLOGI INDUSTRI INSTITUT TEKNOLOGI NASIONAL MALANG**

**2017**

#### **LEMBAR PERSETUJUAN**

# PERANCANGAN WEB PENGATURAN WAKTU SEWA PADA RENTAL MOBIL MENGGUNAKAN RASPBERRY PI **BERBASIS RFID**

#### **SKRIPSI**

Disusun dan diajukan untuk melengkapi dan memenuhi persyaratan guna mencapai gelar Sarjana Teknik

**Disusun Oleh:** 

### **MUHAMMAD SONICH ALFARIZY**

1312511

Diperiksa dan Disetujui oleh :

**Dosen Pembimbing I** 

**Dosen Pembimbing II** 

Dr. Eng. I Komang Somawirata, ST, MT NIP. Y. 1030100361

**Frank** 

M. Ibrahim Ashari T, MT NIP. P. 1030100358

Mengetahui,

Ketua Program Studi Teknik Elektro S-1

Dr. Irrine Budf Sulistiawati, ST, MT NIP. 197706152005012002

PROGRAM STUDI TEKNIK ELEKTRO S-1 KONSENTRASI TEKNIK KOMPUTER **FAKULTAS TEKNOLOGI INDUSTRI INSTITUT TEKNOLOGI NASIONAL MALANG** 2017

### **PERANCANGAN WEB PENGATURAN WAKTU SEWA PADA RENTAL MOBIL MENGGUNAKAN RASPBERRY PI BERBASIS RFID**

**Muhammad Sonich Alfarizsy 1312511**

#### **Jurusan Teknik Elektro S-1, Konsentrasi Teknik Komputer Fakultas Teknologi Industri, Institut Teknologi Nasional Malang Jln. Raya Karanglo Km 2 Malang Sonnyalfarizy@gmail.com**

#### *ABSTRAK*

*Perkembangan teknologi identifikasi berbasis frekuensi radio berkembang dengan pesat. Salah satu teknologi terbaru yang banyak digunakan saat ini adalah teknologi Radio Frequency Identification (RFID). RFID merupakan teknologi penangkapan data yang dapat digunakan secara elektronik untuk mengidentifikasi, melacak dan menyimpan informasi yang tersimpan dalam tag RFID. Pada makalah ini telah direalisasikan suatu sebuah alat pembaca waktu sewa pada perusahaan rental mobil dengan memanfaatkan Radio Frequency Identification (RFID) dan Raspberry Pi. Dengan alat ini pengelola dapat mengontrol batas waktu penyewaan mobil kepada konsumen dari jarak jauh. Sehingga dapat meminimalisir dan mengurangi kerugian akibat keterlambatan pengembalian mobil dari konsumen. Dari hasil pengujian alat secara keseluruhan sistem dapat berjalan sesuai rencana awal yaitu kartu RFID yang telah diatur atau diberikan waktu sewa, maka kartu RFID tersebut dapat digunakan untuk menyalakan relay yang tersambung dengan Raspberry Pi. Sebaliknya jika kartu RFID tidak diatur waktu sewanya maka kartu RFID tersebut tidak akan bisa menyalakan relay.*

*Kata Kunci : Teknologi, Sewa, Mobil, RFID, Raspberry Pi*

#### *ABSTRACT*

 *The development of radio frequency-based identification technology is growing rapidly*. *One of the most widely used technologies today is Radio Frequency Identification (RFID) technology. RFID is a data capture technology that can be used electronically to identify, track and store information stored in RFID tags. In this paper has been realized a rental time reader on car rental company by utilizing Radio Frequency Identification (RFID) and Raspberry Pi. With this tool the manager can control the car rental deadline to consumers from a distance. So as to minimize and reduce the loss due to delayed return of the car from consumers. From the test results of the whole tool the system can run according to the initial plan of RFID card that has been arranged or given the lease time, then the RFID card can be used to light the relay connected with Raspberry Pi. Conversely, if the RFID card is not set time rent then the RFID card will not be able to turn on the relay.*

*Keywords : Technology, Rent, Car, RFID, Raspberry Pi*

# **KATA PENGANTAR**

Puji syukur kehadirat Allah SWT yang telah memberikan berkat dan anugrah-Nya, penulis dapat menyelesaikan skripsi dengan judul "**PERANCANGAN WEB PENGATURAN WAKTU SEWA PADA RENTAL MOBIL MENGGUNAKAN RASPBERRY PI BERBASIS RFID**" dengan lancar. Skripsi merupakan persyaratan kelulusan Studi di Jurusan Teknik Elektro S-1 Konsentrasi Teknik Komputer ITN Malang dan untuk mendapatkan gelar Sarjana Teknik.

Keberhasilan penyelesaian laporan skripsi ini tidak lepas dari dukungan dan bantuan berbagai pihak. Untuk itu penyusun menyampaikan terima kasih kepada :

- 1. Allah SWT yang telah memberi rahmat dan hidayahnya kepada penulis.
- 2. Bapak Dr. Ir. Lalu Mulyadi, MT selaku Rektor Institut Teknologi Nasional Malang.
- 3. Bapak Dr. Ir. F. Yudi Limpraptono, ST, MT selaku Dekan Fakultas Teknologi Industri Institut Teknologi Nasional Malang
- 4. Ibu Dr. Irrine Budi Sulistiawati, ST, MT selaku Ketua Jurusan Teknik Elektro ITN Malang.
- 5. Bapak Dr. Eng. I Komang Somawirata, ST, MT dan Bapak M. Ibrahim Ashari, ST, MT selaku dosen pembimbing.
- 6. Kepada teman-teman Elektro Angkatan 2013 dan juga asistant laboratorium jaringan komputer dan CISCO yang selalu membantu dan memberikan support.
- 7. Kepada kedua orang tua saya Muhammad Zaenuri dan Luluk Maftukha yang selalu memberikan dukungan penuh dan mendoakan saya sampai sejauh ini.
- 8. Kepada adik kandung saya Muhammad Aldi Faturachman yang memberikan kritik dan saran agar saya lebih baik dalam menyelesaikan penelitian.
- 9. Kepada sahabat saya Febrian Archi Bagus Ramadhan yang memberikan semangat dan dukungan kepada saya hingga saat ini.

Penulis melakukan dengan sangat maksimal dan menyadari sepenuhnya akan keterbatasan pengetahuan dalam menyelesaikan laporan penelitian yang penulis ambil sebagai skripsi. Untuk itu penyusun berharap kritik dan masukan yang membangun dari pembaca, dengan tujuan menyempurnakan laporan ini.

Harapan penulis semoga laporan penelitian ini dapat bermanfaat bagi menambah pengetahuan dan ilmu bagi pembaca.

Malang, Agustus 2017

Penulis

# **DAFTAR ISI**

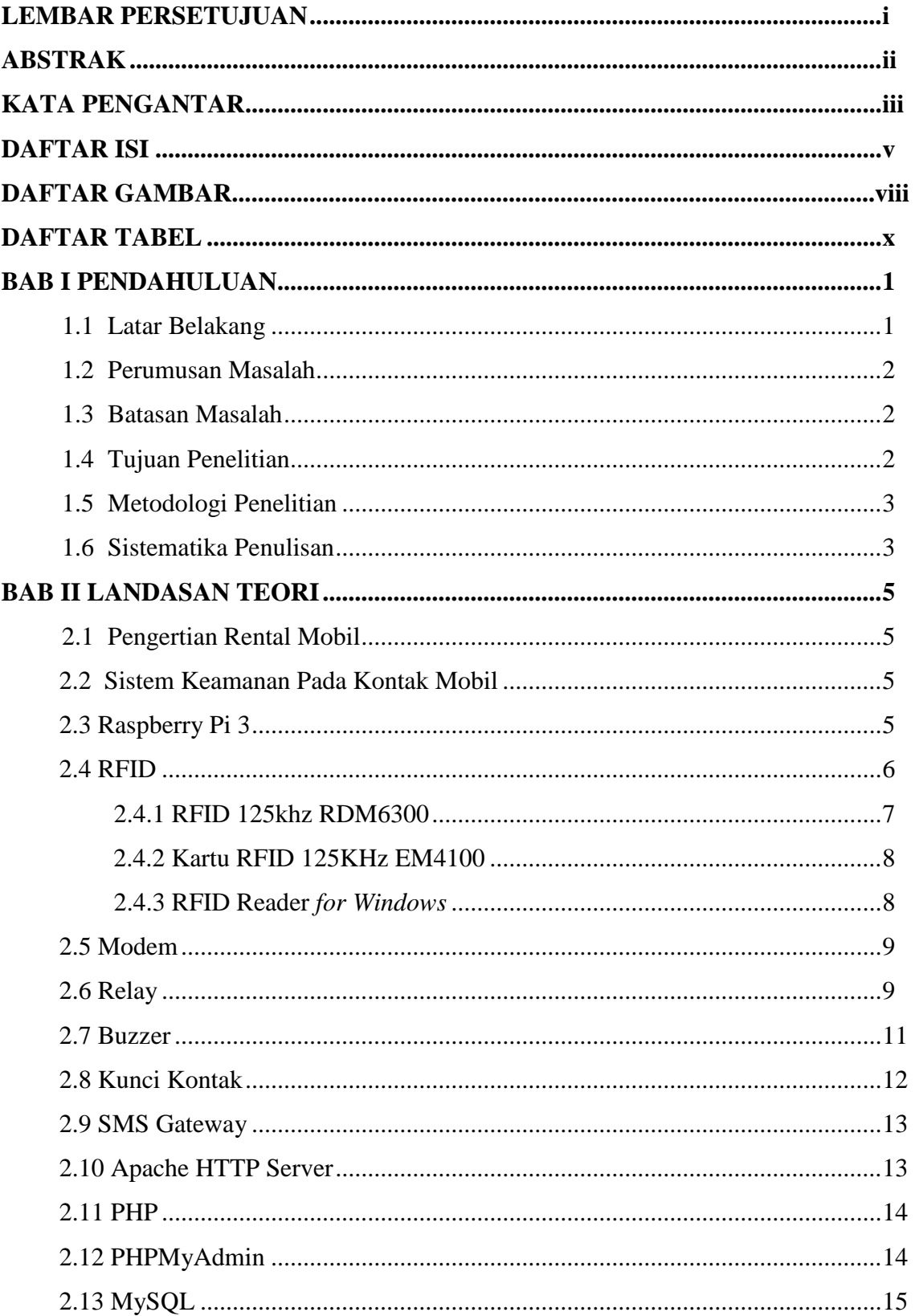

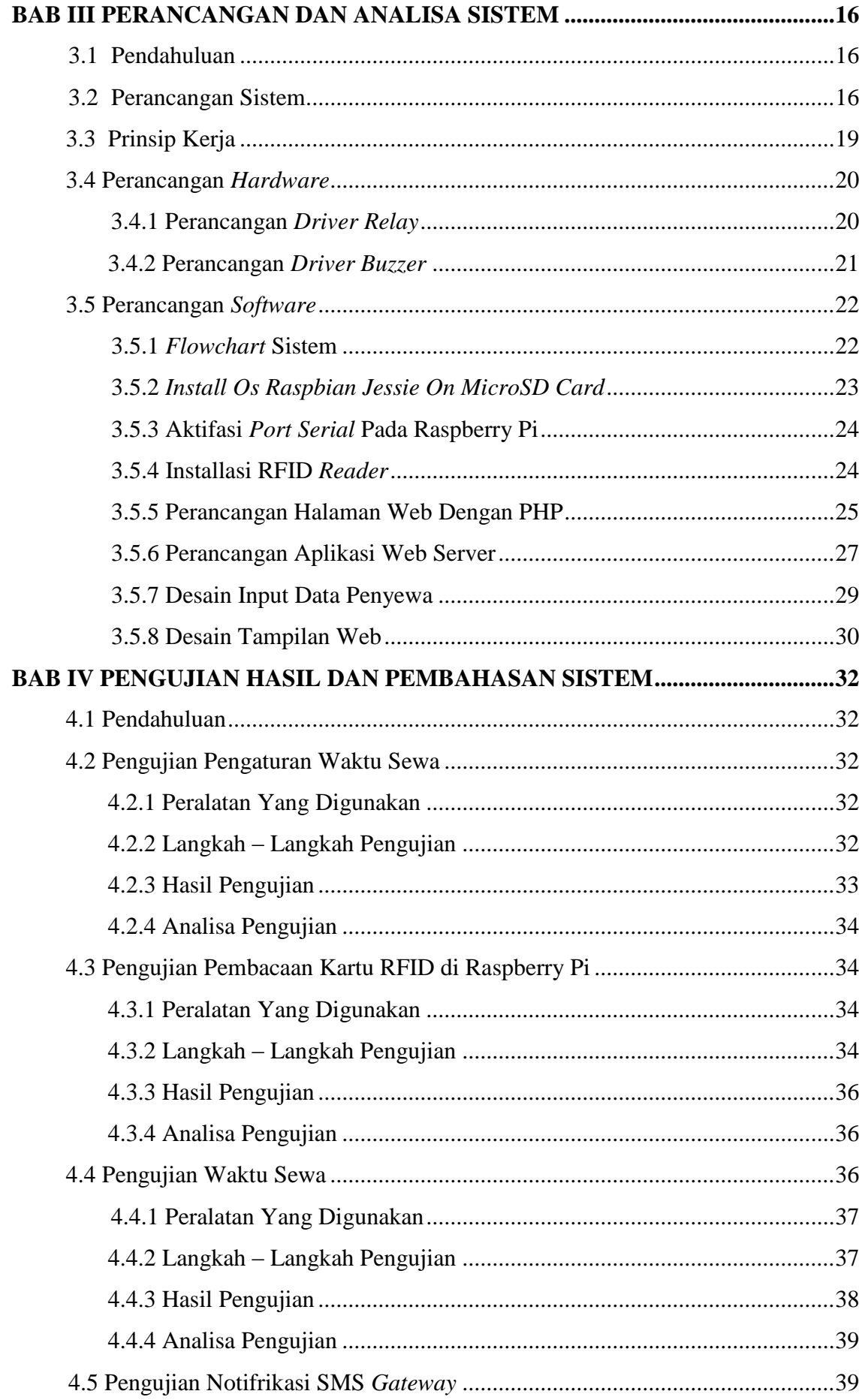

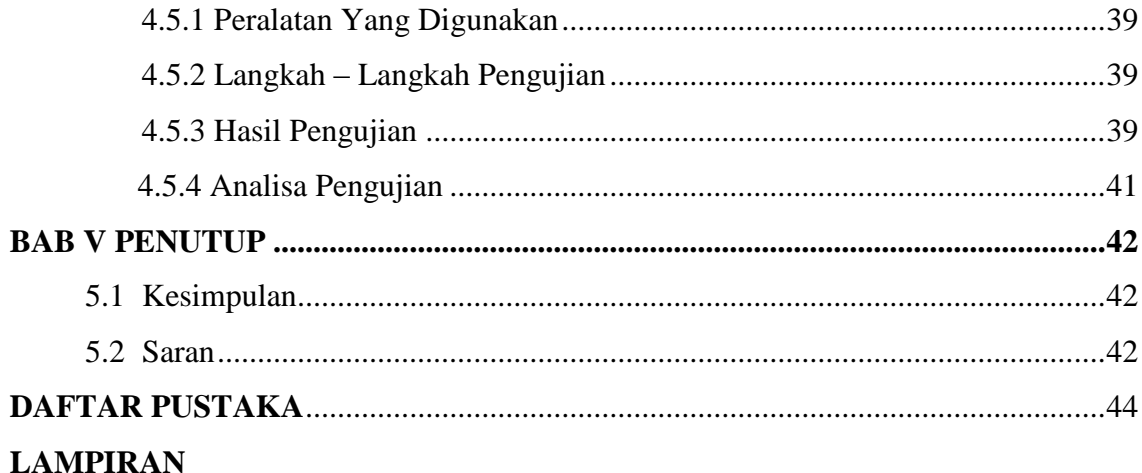

# **DAFTAR GAMBAR**

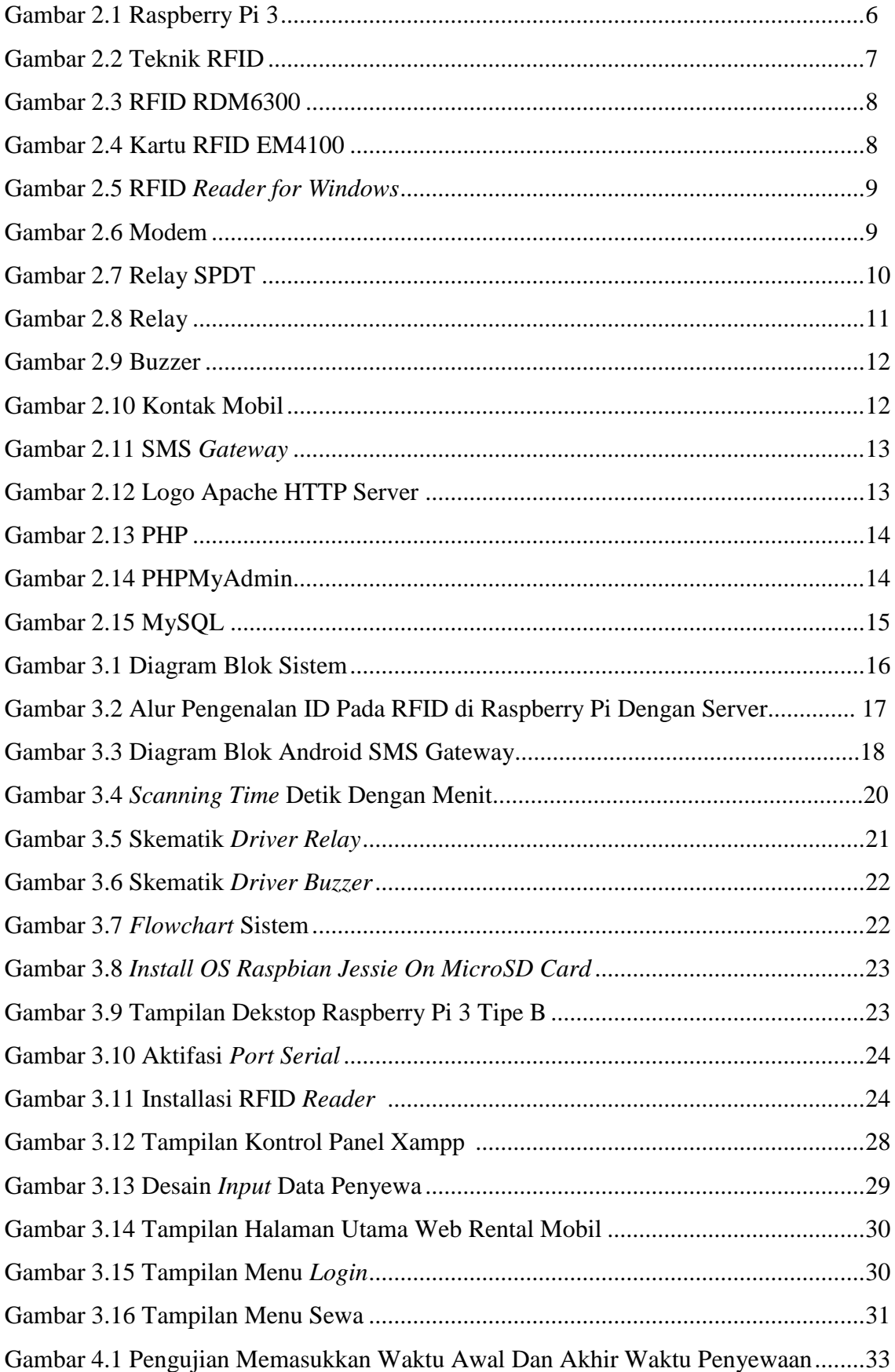

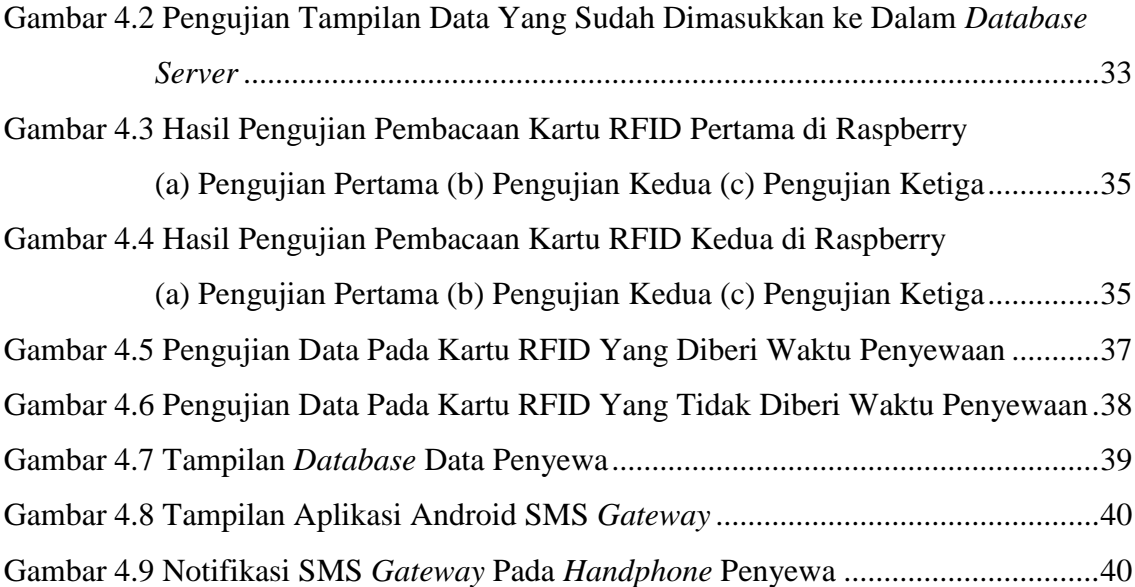

# **DAFTAR TABEL**

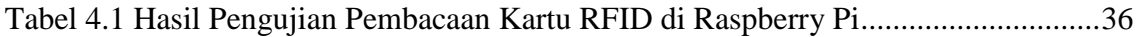

#### **BAB I PENDAHULUAN**

#### **1.1 Latar Belakang**

Teknologi informasi telah membawa perubahan dalam kehidupan manusia sekarang ini. Teknologi informasi yang semakin berkembang telah berperan dalam hal apapun, salah satunya adalah Radio Frequency Identification (RFID). Era biometrik memang kini mulai jadi trend. Pilihannya kian beragam, mulai dari sidik jari, pola wajah, pola suara hingga lapisan iris dari mata. Pemakaiannya sudah meluas ke berbagai hal, khususnya wilayah-wilayah yang sangat sensitif terhadap faktor keamanan. Bahkan, kini sudah mulai dicoba penerapan biometrik dengan cara memasukkan peranti chip elektronika berukuran mikro ke dalam tubuh sebagai pengenal identitas pribadi.Tidak hanya itu, RFID juga dapat ditanamkan pada setiap benda mati (tidak bergerak) seperti halnya, handphone, kendaraan bermotor, bangunan ,dll. Sehingga Barang-barang tersebut dapat dengan mudah dilacak keberadaannya.

Perusahaan penyedia jasa penyewaan mobil merupakan perusahaan yang menyediakan layanan bagi mereka yang memiliki masalah/kendala dalam memiliki mobil. Perusahaan ini mencoba untuk menerapkan RFID sebagai fasilitas pelengkap dalam menjalankan kinerjanya. Ada beberapa jenis masalah yang membuat perusahaan harus menerapkan RFID, seperti: (1) sering terjadi tindak kriminal oleh customer dalam penyalahunaan penanda identitas pada saat customer tersebut menyewa mobil, sehingga terkadang terjadi pencurian mobil. Maksud kata penyalahgunaan identitas ini ialah pemalsuan tanda pengenal diri seperti KTP atau SIM, dengan memberikan informasi palsu mengenai Nama, Alamat, dan lain-lain. Hal tersebut sangat berbahaya, karena melalui cara seperti itu customer dapat melakukan pencurian mobil; (2) sulitnya mengatur data mengenai mobil yang disewa karena jumlah mobil yang banyak dan banyaknya data mengenai transaksi penyewaan yang terjadi, sehingga menyulitkan bagian penyewaan dalam mengupdate berbagai data pada file mobil dan file penyewaan; (3) sulitnya mengetahui letak mobil milik perusahaan yang sedang disewa oleh customer dan yang sedang dalam masalah, seperti kecelakaan. Hal-hal seperti itu membutuhkan teknologi yang dapat memberitahu secara jelas letak mobil, oleh sebab itu dibutuhkannya RFID.

Teknologi RFID menjadi jawaban atas berbagai kelemahan yang dimiliki teknologi barcode yaitu bisa diidentifikasi dengan mendekatkan barcode tersebut ke sebuah reader, karena mempunyai kapasitas penyimpanan data yang terbatas dan tidak bisa diprogram ulang sehingga menyulitkan untuk menyimpan dan memperbaharui data dalam jumlah yang besar. Solusi menarik kemudian muncul yaitu menyimpan data tersebut pada suatu silikon chip, teknologi inilah yang dikenal dengan RFID. Kontak antara RFID tag dengan reader tidak dilakukan secara kontak langsung atau mekanik melainkan dengan pengiriman gelombang elektromagnetik. Kelebihan semacam inilah akan di manfaatkan dalam penerapan terhadap mobil-mobil sewaan kepada customer. RFID dapat menjadi jawaban meningkatkan kinerja perusahaan dalam melacak berbagai kendaraan yang disewakan dan sebagai media dalam penginputan berbagai informasi penting tentang kendaraan,transaksi penyewaan dan customer tersebut.

#### **1.2 Perumusan Masalah**

Berdasarkan latar belakang di atas, maka perumusan masalah dalam penelitian ini yaitu:

- 1. Bagaimana memanfaatkan teknologi RFID untuk dapat membantu mengurangi kerugian akibat keterlambatan pengembalian mobil.
- 2. Bagaimana memanfaatkan RFID untuk keamanan pada kontak mobil.

#### **1.3 Batasan Masalah**

Agar penelitian tidak menyimpang dan tetap terarah diperlukan adanya batasan masalah. Batasan masalah dalam penelitian ini adalah :

1. Pengujian dilakukan hanya dengan menggunakan prototype.

### **1.4 Tujuan Penelitian**

- 1. Memanfaatkan RFID untuk membaca batas waktu penyewaan mobil.
- 2. Bagi penulis dapat menambah pengetahuan dan pemahaman tentang pengoptimalan teknologi RFID.
- 3. Bagi pelaku usaha rental penelitian ini bermanfaat untuk mengurangi kerugian akibat keterlambatan pengembalian mobil dari konsumen.

#### **1.5 Metodologi**

Metodologi yang digunakan dalam penyusunan skripsi ini adalah :

1. Kajian Literatur

Pengumpulan data dan informasi yang dilakukan dengan mencari bahanbahan kepustakaan dan referensi dari berbagai sumber sebagai landasan teori yang ada hubunganya dengan permasalahan pada perancangan alat.

2. Perancangan Alat

Sebelum melaksanakan pembuatan alat, dilakukan perancangan terhadap alat yang meliputi merancang rangkaian setiap blok, serta penalaran metode yang digunakan.

3. Pembuatan Alat

Pada tahap ini realisasi alat yang dibuat, dilakukan perakitan sistem terhadap seluruh hasil rancangan yang telah dibuat.

4. Pengujian Alat

Proses uji coba rangkaian dan keseluruhan sistem untuk mengetahui adanya kesalahan agar sistem sesuai dengan konsep yang telah dirancang sebelumnya.

5. Pelaporan hasil pengujian dan kesimpulan.

#### **1.6 Sistematika Penulisan**

Untuk mempermudah dan memahami pembahasan penulisan skripsi ini, sistematika penulisan disusun sebagai berikut:

#### **BAB I : PENDAHULUAN**

Berisi tentang latar belakang rumusan masalah, tujuan, batasan masalah, metodologi penelitian, dan sistematika penulisan.

### **BAB II : KAJIAN PUSTAKA**

Membahas tentang dasar teori mengenai permasalahan yang berhubungan dengan penelitian.

#### **BAB III : PERENCANAAN DAN PEMBUATAN ALAT**

Bab ini membahas tentang perencanaan dan proses pembuatan meliputi perencanaan, pembuatan alat, cara kerja, dan penggunaan alat.

### **BAB IV : PENGUJIAN DAN ANALISA**

Berisi tentang pembahasan dan analisa alat dari hasil yang diperoleh pada pengujian.

# **BAB V : PENUTUP**

Berisi tentang semua kesimpulan yang berhubungan dengan penulisan skripsi, dan saran yang digunakan sebagai pertimbangan dalam pengembangan program selanjutnya.

# **DAFTAR PUSTAKA**

#### **BAB II LANDASAN TEORI**

#### **2.1 Pengertian Rental Mobil**

Sewa Mobil adalah penyedia layanan penyewaan kendaraan dengan cara sewa harian maupun kontrak bulanan dengan menggunakan sopir atau dengan menyetir sendiri. pemanfaatan Sewa Mobil ini dapat dikembangkan sebagai terobosan bagi masyarakat atau perusahaan yang tidak memiliki alat transportasi yg akan digunakan untuk operasional. efektif bagi perusahaan karena tidak perlu mengeluarkan biaya tambahan untuk biaya pemeliharaan alat transportasi, sebab dengan menyewa kendaraan operasional, perusahaan tidak perlu mengeluarkan biaya tambahan untuk pemeliharaan alat transportasi. untuk pengelolaan usaha Sewa Mobil ini dapat bersifat non-profit maupun komersial, tergantung pada penyelenggara usaha Sewa Mobil itu sendiri.

## **2.2 Sistem Keamanan Pada Kontak Mobil**

Salah satu contoh sistem keamanan pada kontak mobil adalah Immobilizer. Seperti namanya, Immobilizer berfungsi untuk membuat mobil tidak dapat dihidupkan dengan mudah apabila menggunakan kunci yang tidak cocok atau dinyalakan secara paksa. Fitur keamanan tersebut ada pada kunci mobil yang di dalamnya telah ditanamkan perangkat elektronik yang memancarkan sinyal tertentu. Sinyal tersebut terhubung dengan penerima sinyal yang ada di dalam mobil. Penerima sinyal tersebut akan mencocokkan kode dari kunci mobil dengan yang ada di mobil.

Apabila kodenya cocok, mobil dapat dinyalakan dengan mudah. Sementara itu, bila kodenya berbeda, sistem di mobil tidak akan mengalirkan listrik sehingga mesin mobil tidak dapat dihidupkan. Setiap kunci kontak mobil memiliki kode yang berbeda dengan mobil lain meskipun mereknya sama. Karena itu, sudah dipastikan mobil yang dilengkapi sistem immobilizer tidak dapat dicuri, kecuali pencuri berhasil mendapatkan kunci mobil atau kunci cadangan mobil.

#### **2.3 Raspberry Pi 3**

Raspberry Pi adalah modul mikro komputer yang juga mempunyai input output digital port seperti pada board mikrokontroler. Diantara kelebihan Raspberry Pi dibanding board mikrokontroler yang lain yaitu mempumyai Port/koneksi untuk display berupa TV atau Monitor serta koneksi USB untuk Keyboard dan Mouse. Raspberry Pi dibuat di Inggris oleh Raspberry Pi Foundation. Raspberry Pi pada tipe 3 ini dilengkapi dengan :

- a. 1GB RAM
- b. 4 USB ports
- c. 40 GPIO pins
- d. Full HDMI port
- e. Ethernet port
- f. Combined 3.5mm audio jack and composite video
- g. Camera interface (CSI)
- h. Display interface (DSI)
- i. Micro SD card slot (now push-pull rather than push-push)
- j. VideoCore IV 3D graphics core
- k. A 1.2GHz 64-bit quad-core ARMv8 CPU
- l. 802.11n Wireless LAN
- m. Bluetooth 4.1
- n. Bluetooth Low Energy (BLE)

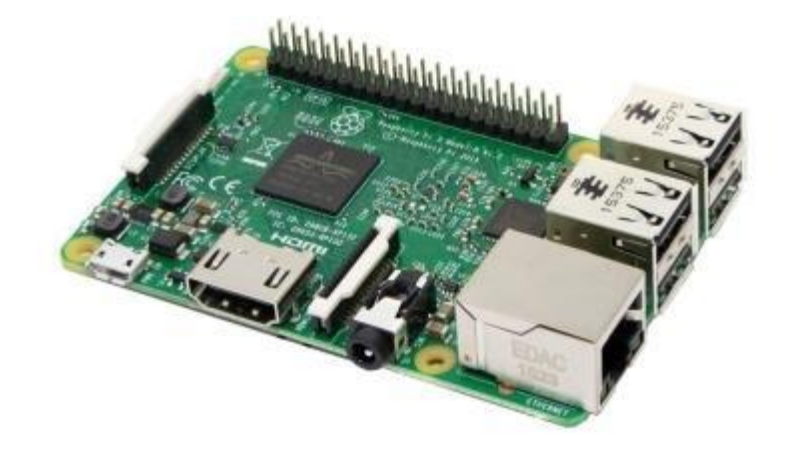

Gambar 2.1 Raspberry Pi 3

#### **2.4 RFID**

RFID atau Radio Frequency Identification merupakan suatu teknik identifikasi obyek yang dilakukan dengan menggunakan pancaran gelombang radio. Modul RFID akan memancarkan frekwensi ke kartu ataupun gantungan kunci (key chain) yang dalam hal ini berfungsi sebagai transponder. Frekwensi tersebut akan menimbulkan radiasi energi yang diubah menjadi sumber daya listrik yang akan memberikan tegangan pada rangkaian pemancar pada bagian transponder untuk memancarkan kembali identifikasinya ke Modul RFID.

Teknik RFID yang digunakan pada Passive Tag di mana tag / transponder harus menerima radiasi sinyal untuk membangkitkan sumber tegangan. Pancaran data dari unit transponder tersebut akan membuat Modul RFID mengenali transponder mana yang berada di dekat modul. Transponder ini dapat berupa kartu, gantungan kunci ataupun tag-tag jenis lainnya. Pada transponder jenis lama yang menggunakan frekwensi 125 KHz dan hanya bersifat Read Only.

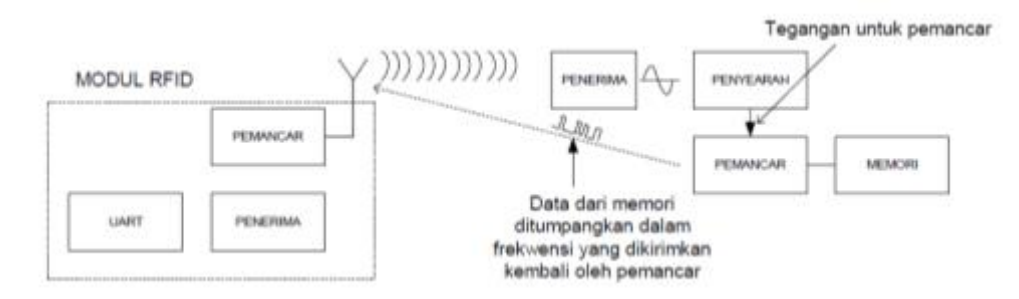

Gambar 2.2 Teknik RFID

#### **2.4.1 RFID 125khz RDM6300**

Modul elektronika ini adalah modul pembaca RFID(Radio Frequency Identification) yang bekerja pada frekuensi 125 kHz. Dengan kemampuan membaca kartu 125 kHz RFID Contactless Smart Card / Tag, modul ini dapat diaplikasikan secara luas pada penerapan sistem keamanan. RFID pada tipe RDM6300 ini dilengkapi dengan:

- a. Frekuensi 125kHz
- b. Kartu yang didukung EM4100.TK4100. EM/TK 4102, EM4200
- c. Antarmuka serial UART TTL (format RS-232) dengan *baud-rate* 9600 bps
- d. Kecepatan penguraian kode/decoding time <100 ms
- e. Catu daya 5 Volt DC
- f. Konsumsi arus kurang dari 50 Ma
- g. Jarak pembacaan antara 3cm-15cm
- h. Menggunakan antena eksternal
- i. Ukuran sebesar  $38.5 \times 19 \times 10$  mm (berat 5 gr)

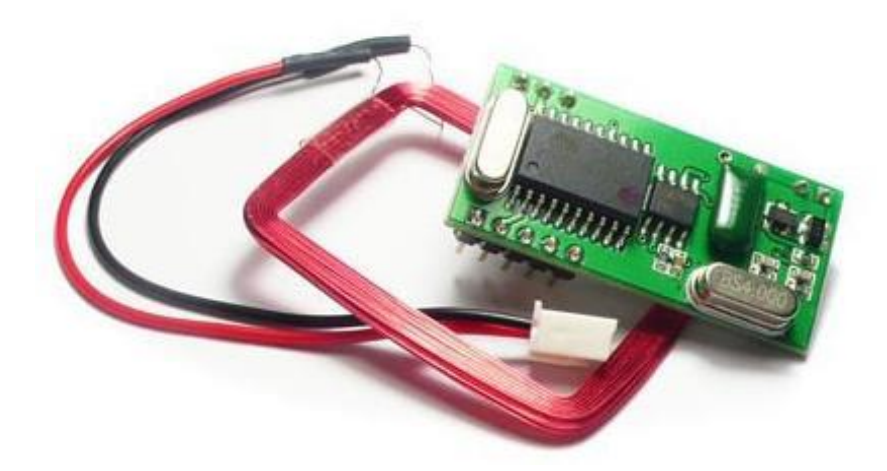

Gambar 2.3 RFID RDM6300

#### **2.4.2 Kartu RFID 125KHz EM4100**

Kartu RFID EM4100 125KHz / Proximity Card adalah kartu dengan builtin chip dan antenna radio yang bekerja dengan frekuensi rendah (LF) 125KHz . Kartu RFID ini hanya bisa dibaca dengan RFID reader berfrekuensi 125KHz atau (LF). Kapasitas kartu adalah 64bit (8Byte) read only memory, yang berisi nomor UID kartu yang hanya bisa dibaca dan tidak bisa diubah / ditulis ulang.

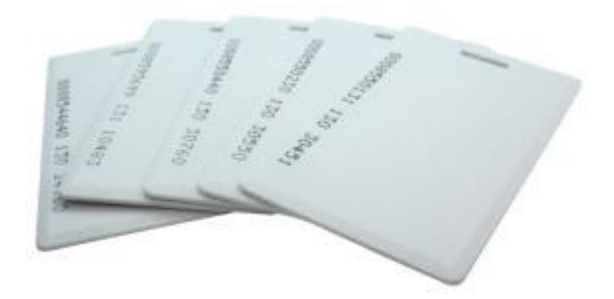

Gambar 2.4 Kartu RFID EM4100

#### **2.4.3 RFID Reader for Windows**

125KHZ LF RFID Dekstop Reader yang bekerja di frekuensi 125KHZ, dikoneksikan ke komputer melalui USB untuk membaca kartu RFID tipe EM4100 Compatible (dengan frekuensi 125KHz/LowFrequency). RFID Reader ini tidak membutuhkan instalasi driver lagi, dan langsung akan terdeteksi sebagai HID Keyboard device (emulasi dari keyboard).

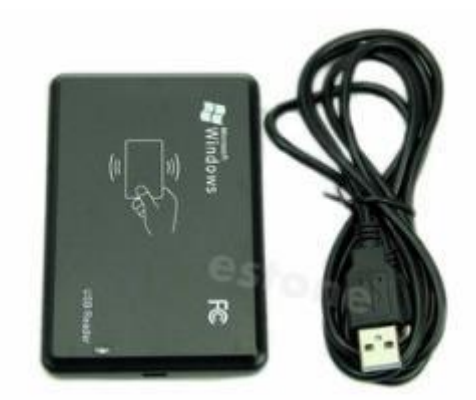

Gambar 2.5 RFID Reader for Windows

#### **2.5 Modem**

Modem adalah singkatan dari modulator dan demodulator. Modulator mempumyai fungsi melakukan proses menghantarkan data dalam bentuk sinyal informasi ke sinyal pembawa (carrier) agar dapat dikirim ke pengguna melalui media tertentu. Dan proses ini biasa dinamakan dengan proses modulasi. Dalam proses ini data dari komputer yang berbentuk sinyal digital akan diubah menjadi sinyal analog. Demodulator mempunyai fungsi sebagai proses untuk mendapatkan kembali data yang dikirim oleh pengirim. Pada proses ini data akan dipisahkan dari frekuensi tinggi dan data yang berupa sinyal analog akan diubah kembali menjadi sinyal digital agar bisa dibaca oleh komputer.

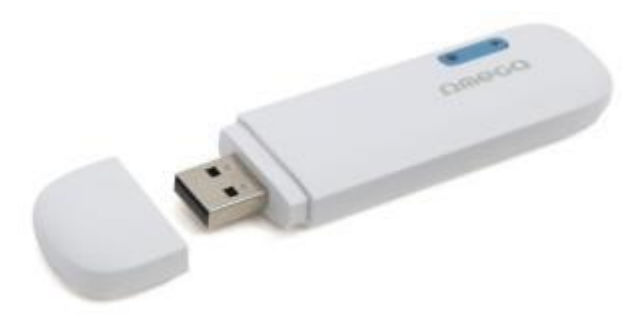

Gambar 2.6 Modem

#### **2.6 Relay**

Relay adalah suatu saklar yang menghubungkan rangkaian beban on dan off dengan pemberian energi elektromagnetis, yang membuka atau menutup kontak pada rangkaian.

Pada dasarnya relay terdiri atas sebuah kumparan / koil dengan inti besi lunak, kontak relay dan lidah berpegas. Dasar kerja relay adalah jika kumparan dialiri

arus maka terjadi perubahan medan magnet di sekitar kumparan, akibatnya besi lunak yang terdapat dalam inti kumparan berubah menjadi magnet dan menarik lidah berpegas sehingga kontak Normally Open (NO) menjadi saklar tertutup.Lidah inilah yang dijadikan sebagai salah satu kontak saklar. Jika arus dimatikan, berarti kumparan kehilangan arus maka sifat magnet\pada besi lunak hilang dan lidah tertarik oleh pegas sehingga kontak Normally Closed (NC) tertutup. Pemasangan kumparan relay dihubungkan secara seri dengan rangkaian driver dan lidah kontak juga dihubungkan seri dengan beban. Hal ini akan menjaga keamanan rangkaian dari arus beban yang lebih besar daripada arus driver.

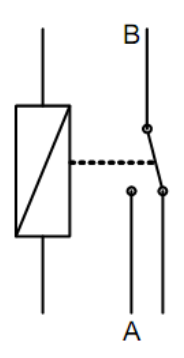

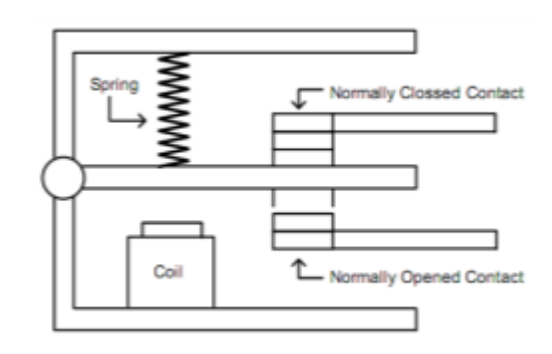

a. Simbol Relay SPDT b. Konstruksi Relay Tanpa Tegangan

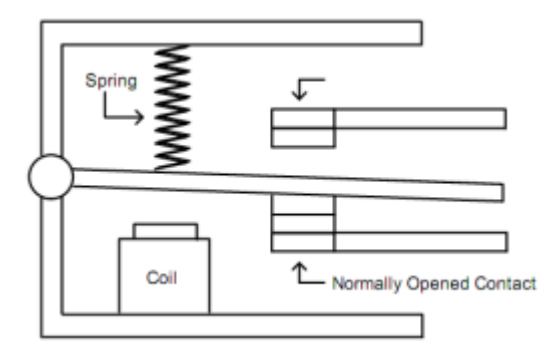

c. Konstruksi Relay Dengan Tegangan

#### Gambar 2.7 Relay SPDT

Relay mempunyai dua buah kontak yaitu Normally Open(NO) dan Normally Closed (NC). Normally Open adalah kontak relay dimana kontak ini terbuka pada saat kumparan relay tidak dialiri arus, sedang Normally Closed adalah kontak relay yang akan tertutup pada saat relay tidak dialiri arus dan secepatnya membuka kembali ketika kumparan diberi arus. Agar lebih jelas berikut cara kerja dari sebuah relay :

- a) Mula-mula relay dalam keadaan tanpa arus, posisi kontak dalam keadaan Normally Closed (NO), karena lidah tertarik oleh gaya pegas,
- b) Arus diberikan pada koil, terjadi medan magnet dalam kumparan dengan inti besi lunak
- c) Medan magnet yang dihasilkan dalam inti besi menarik lidah berpegas sampai terhubung dengan kontak Normally Open, keadaan ini mengubah kontak Normally Closed terbuka dan kontak Normally Open tertutup.
- d) Jika sumber arus dihilangkan maka medan elektromagnet pada inti besi lunak hilang dan lidah tertarik oleh gaya pegas. Lidah kontak seperti posisi semula dan posisi kontak Normally Closed tertutup. Bahan yang digunakan sebagai kontaktor relay bermacam-macam, disesuaikan dengan kebutuhan dan harga yang dimiliki oleh kontak tersebut.

Bahan-bahan tersebut rata-rata merupakan suatu penghantar yang baik seperti silver / perak, Perak Cadmium Oxide, Palladium, Platina, dan Emas. Pemilihan bahan ini tentu saja berpengaruh pada harga dan kualitas barang yang digunakan.

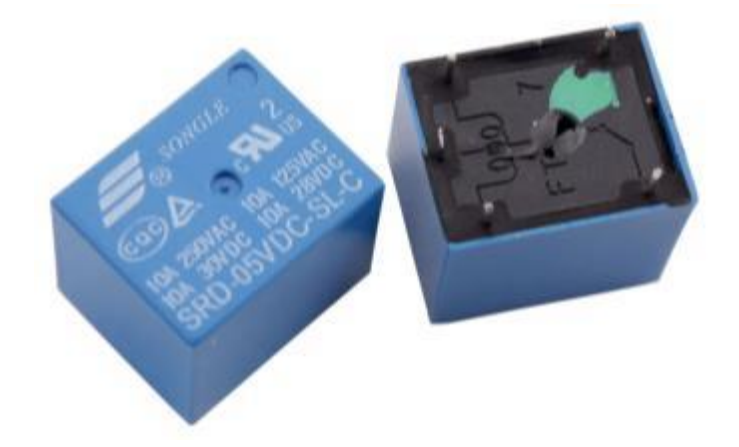

Gambar 2.8 Relay

#### **2.7 Buzzer**

Buzzer adalah sebuah komponen elektronika yang berfungsi untuk mengubah getaran listrik menjadi getaran suara. Pada dasarnya prinsip kerja buzzer hampir sama dengan loud speaker, jadi buzzer juga terdiri dari kumparan yang terpasang pada diafragma dan kemudian kumparan tersebut dialiri arus sehingga menjadi elektromagnet, kumparan tadi akan tertarik ke dalam atau keluar, tergantung dari arah arus dan polaritas magnetnya, karena kumparan dipasang pada diafragma maka setiap gerakan kumparan akan menggerakkan diafragma secara bolak-balik sehingga membuat

udara bergetar yang akan menghasilkan suara. Buzzer biasa digunakan sebagai indikator bahwa proses telah selesai atau terjadi suatu kesalahan pada sebuah alat (alarm).

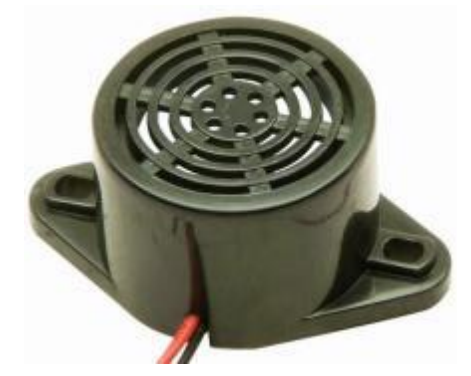

Gambar 2.9 Buzzer

#### **2.8 Kunci Kontak**

Fungsi utama kunci kontak adalah untuk menghubungkan dan memutus arus/tegangan pada sistem pengapian, dari baterai ke rangkaian primer pengapian. Pada kunci kontak terdapat beberapa terminal yang berfungsi untuk menghubungkan arus/tegangan dari baterai ke komponen pengapian. Untuk mobil produk Jepang : B,IG,ST dan ACC, untuk produk Eropa : 30,15, 50. Fungsi terminal itu adalah **:**

- a. B / 30 ( Baterai ) untuk arus / tegangan dari baterai.
- b. IG/ 15 (Ignition ) menghubungkan arus / tegangan dari baterai ke ignition ( Coil  $+$  ).
- c. ST / 50 (start) menghubungkan arus / tegangan dari baterai ke M.Stater ( T.50 )
- d. ACC (Accesories) menghubungkan arus/tegangan dari baterai ke accesories mobil, contoh tape mobil ( sound system ).

Selain itu, juga berfungsi sebagai pengaman pada rangkaian pengapian otomotif.

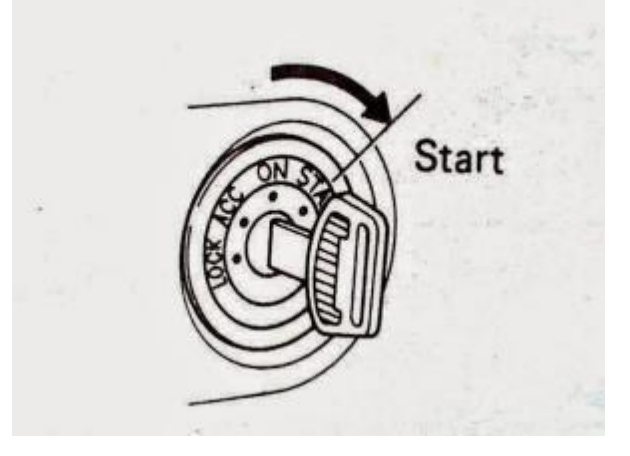

Gambar 2.10 Kontak Mobil

#### **2.9 SMS Gateway**

SMS gateway merupakan sebuah sistem aplikasi yang digunakan untuk mengirim dan atau menerima SMS, dan biasanya digunakan pada aplikasi bisnis, baik untuk kepentingan broadcast promosi, servis informasi terhadap pengguna, penyebaran content produk / jasa dan lain lain. Fitur yang ada dalam SMS gateway bisa di modifikasi sesuai dengan kebutuhan. Berikut adalah beberapa fitur yang umum dikembangkan dalam aplikasi SMS Gateway :

- a. Auto Reply
- b. Pengiriman massal / broadcast message
- c. Pengiriman terjadwal

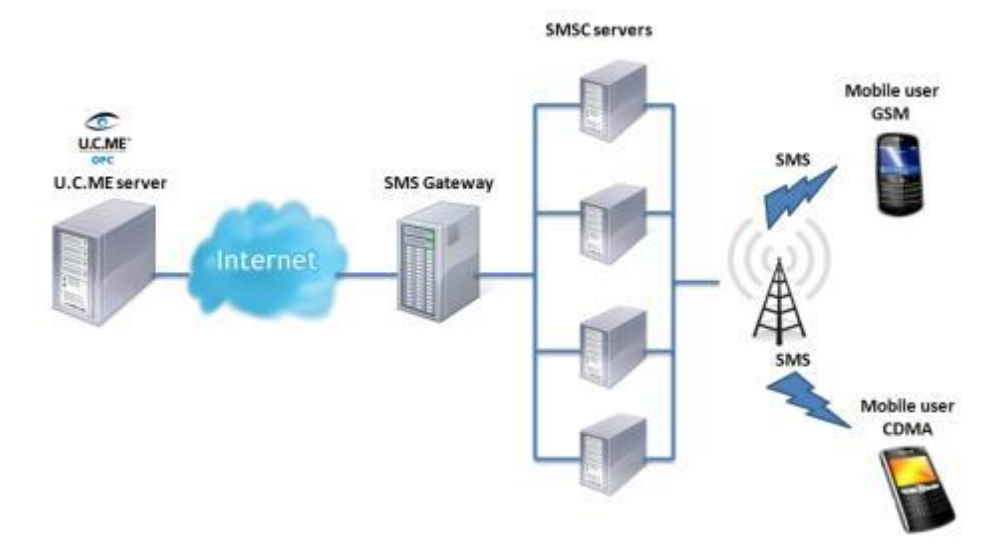

Gambar 2.11 SMS Gateway

#### **2.10 Apache HTTP Server**

Server HTTP Apache atau Server Web/WWW Apache adalah server web yang berguna untuk melayani dan memfungsikan situs web. Protokol yang digunakan untuk melayani fasilitas web/www ini menggunakan HTTP.

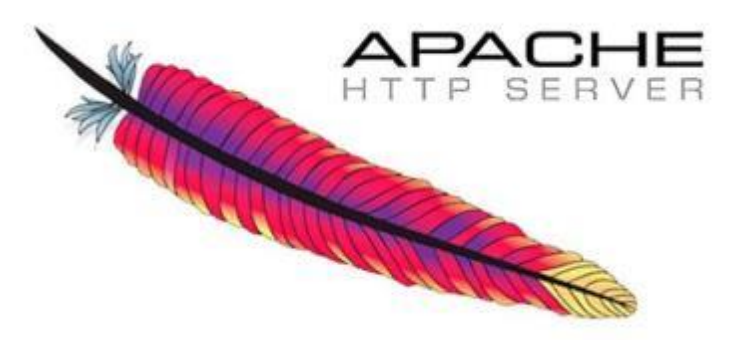

Gambar 2.12 Logo Apache HTTP Server

#### **2.11 PHP**

Merupakan bahasa pemrograman yang sering digunakan untuk web server PHP memungkinkan pengguna atau user untuk membuat web dinamis (dapat di ubah). PHP dapat bekerja di berbagai macam Operating System seperti windows, linux, mac os, dan lainnya.

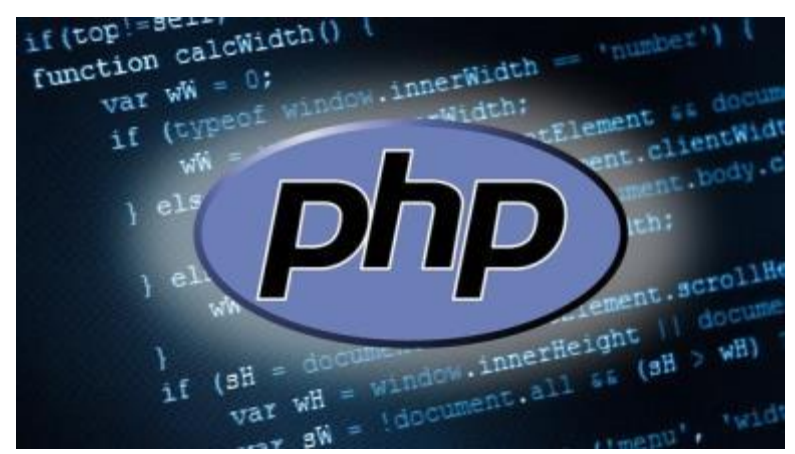

Gambar 2.13 PHP

### **2.12 PHPMyAdmin**

PHPMyAdmin adalah perangkat lunak bebas yang ditulis dalam bahasa pemrograman PHP yang digunakan untuk menangani administrasi MySQL (World Wide Web). PHPMyAdmin mendukung berbagai operasi MySQL, diantaranya (mengelola basis data, tabel-tabel, bidang (fields), relasi (relations), indeks, pengguna (users), perizinan (permissions), dan lain-lain)

| phpMyAdmin                                                                                 | <b>C</b> location:                                                                                                    |
|--------------------------------------------------------------------------------------------|----------------------------------------------------------------------------------------------------|
| 0.6900                                                                                     | <b>Status</b><br>$R$ sol.<br><b>C</b> Processes<br>* Privileges<br>in Export<br><b>Databases</b><br><b>W</b> More                                                                                                    |
| d geeklog<br>information_schema<br>mysel<br>phpmyadmin<br>a sakila<br>il sakita?<br>a test | <b>MySQL</b><br><b>General Settings</b><br>· Server: Localhost via UMIX socket<br>NySQL connection collation (p : utfit general di<br>$\mathbb{E}$<br>· Server version: 5.1.54-1uburitu4<br>· Protocol version: 10<br>· User: root@localhost<br><b>Appearance Settings</b><br>. MySQL charset: UTF-8 Unicode (utf8)<br>& Language u: English<br>н<br>Web server<br>Theme / Style: prashomme 3<br>• Font size: 42%<br>· Apache/2.2.17 (Ubuntu) |
|                                                                                            | · MySQL client version: 5.1.54<br>A <sup>P</sup> More settings<br>· PHP extension: mysqli a<br>phpMyAdmin<br>. Version information: 3.4.2, latest stable<br>version: 3.4.2<br>· Documentation<br>· Wiki<br>· Official Homepage<br>· Contribute<br>· Get support<br>. List of changes                                                                                                    |

Gambar 2.14 PHPMyAdmin

#### **2.13 MySQL**

SQL atau Structured Query Language merupakan software yang khusus digunakan untuk mengolah database. Hal ini memungkinkan SQL untuk dapat menambah, mengubah, menghapus data yang terdapat dalam database. SQL merupakan software yang bersifat rational atau dalam artian program ini menggunakan tabel data untuk memisahkan beberapa data yang memungkinkan untuk menghindari duplicate data.

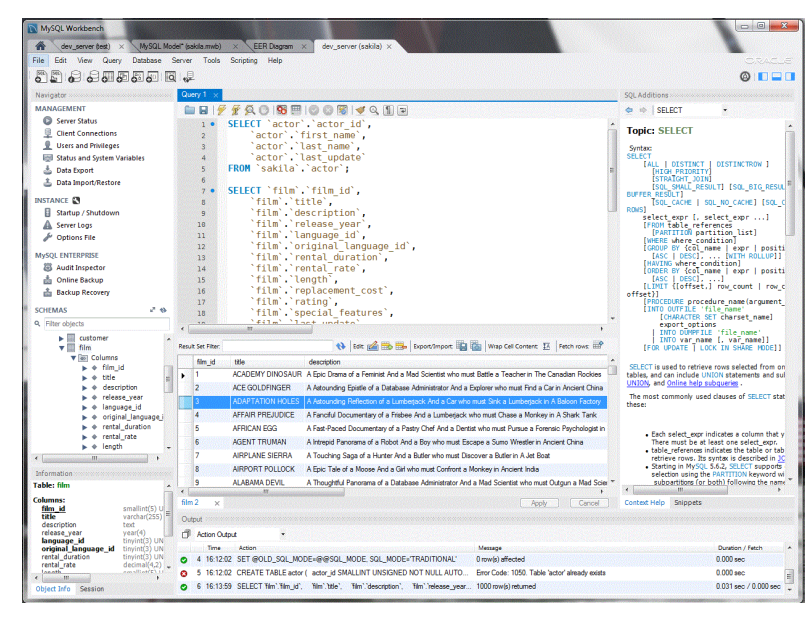

Gambar 2.15 MySQL

### **BAB III PERANCANGAN DAN ANALISA SISTEM**

#### **3.1 Pendahuluan**

Pada bab ini akan membahas mengenai perancangan sistem, prinsip kerja sistem dan perancangan perangkat keras (*Hardware*) serta perangkat lunak (*Software*). Pada perancangan ini akan diimplementasikan konsep dan teori dasar yang telah dibahas sebelumnya, sehingga tujuan dari perencanaan dapat tercapai dengan baik. Untuk itu pembahasan difokuskan pada desain yang direncanakan pada diagram blok sistem.

#### **3.2 Perancangan Sistem**

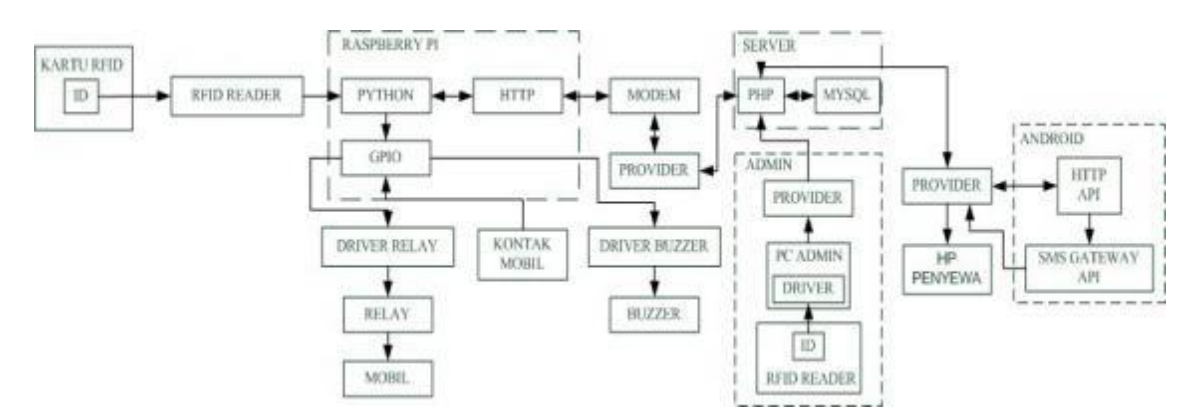

Gambar 3.1 Diagram Blok Sistem

Penjelasan blok diagram sebagai berikut :

- a. Kartu RFID berfungsi untuk menyimpan data/informasi dari penyewa.
- b. RFID Reader berfungsi untuk membaca data/informasi dari kartu RFID yang berada dalam database server.
- c. Raspberry Pi berguna untuk mengontrol data/informasi yang diterima dari RFID Reader dan menyamakannya dengan data/informasi yang berada di dalam server melalui modem.
- d. Driver relay berfungsi untuk menghubungkan atau memutuskan arus listrik pada kontak mobil.
- e. Driver buzzer bertugas untuk memberi notifikasi suara melalui buzzer jika waktu sewa tersisa 1 jam lagi

f. Android SMS Gateway berguna untuk mengirim notifikasi SMS ke handphone penyewa mobil jika waktu sewa tersisa 2 jam.

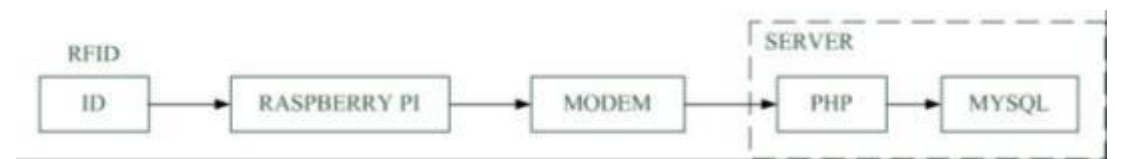

Gambar 3.2 Alur Pengenalan ID pada RFID di Raspberry Pi Dengan Server

Penjelasan alur sebagai berikut :

- a. Raspberry Pi membaca data ID pada RFID dengan format text.
- b. Raspberry Pi mengirim data ID ke database pada server [www.sonnytransrentcar.pe.hu](http://www.sonnytransrentcar.pe.hu/) melalui script PHP dengan koneksi internet dari modem.
- c. Script PHP menerima data ID yang kemudian diteruskan ke dalam database.

Berikut merupakan isi dari RFID yang tersambung dengan Raspberry Pi yang bertugas mengirim data ID ke server.

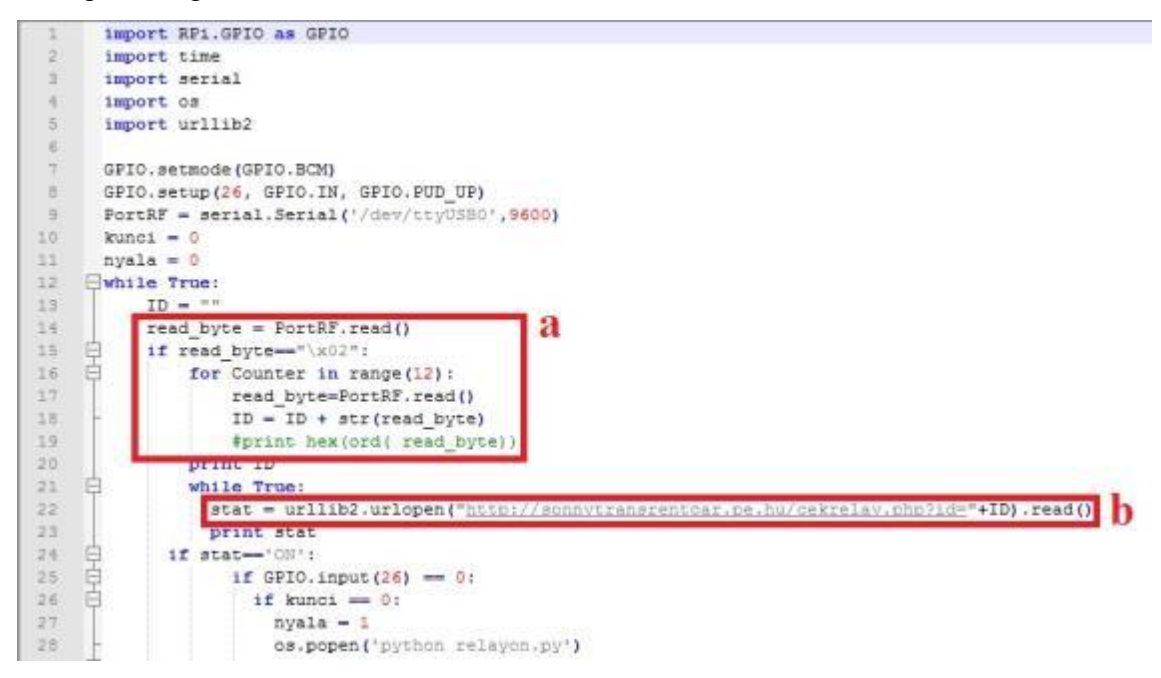

- a. Bertugas untuk membaca ID kartu 12 karakter.
- b. Bertugas untuk mengirim dan mencocokkan data ID yang berada di server.

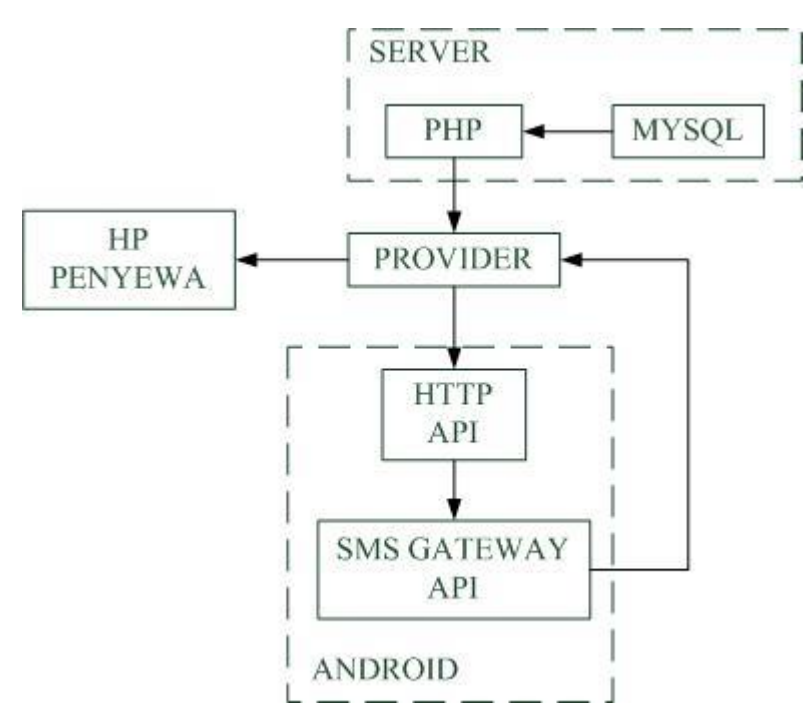

Gambar 3.3 Diagram Blok Android SMS Gateway

Penjelasan blok diagram sebagai berikut :

- a. Database pada server akan memerintahkan Android SMS Gateway untuk mengirim SMS kepada handphone penyewa melalui script PHP yang dikirim ke android melalui provider yang di gunakan oleh android.
- b. Di android akan diterima oleh HTTP API (*Application Programming Interface*) dan akan diteruskan ke SMS Gateway API (*Application Programming Interface*) untuk mengirim SMS ke handphone penyewa melalui provider.

Berikut merupakan isi dari balasan server yang menerima permintaan dari Android SMS Gateway.

```
日<?php
 \bar{2}date default timezone set ('Asia/Jakarta');
 \mathbf{R}include('crud.php');
           \texttt{Stal} = \texttt{date('Y-m-d')}:\overline{4}\overline{5}$waktu = date('H: i:s'):
           \hat{\mathbf{s}} \text{waktu} = \text{strtotime}(\hat{\mathbf{s}} \text{waktu});\mathbf{a}\overline{7}$all = retQuery("select * from client where tgl sewa='$tgl'");
      \Box if($all['id']){
 8<sup>1</sup>\overline{9}$t2 = strtotime(Sall['stop sewa']);
              $nomer = $all['telp'];
1011$diff = $t2 - $waktu;if(§diff > 0 & 0 & §diff < (2*60)){
12₿
13echo "SEND; $nomer; waktu penyewaan anda hampir habis";
14\} else \{15
                   echo "RESET; 0";
16\,17\,18
```
#### **3.3 Prinsip Kerja**

Secara umum cara kerja alat ini secara keseluruhan, pertama penyewa akan diberi kartu RFID oleh admin yang sudah di isi data/informasi penyewa tersebut. Jika penyewa akan menggunakan mobil harus menge-tag kartu RFID ke RFID Reader yang berada dalam mobil terlebih dahulu, bila sudah di tag Raspberry Pi akan menyamakan data/informasi yang berada diserver melalui modem yang terpasang di Raspberry Pi. Jika data/informasi yang berada di kartu RFID dengan yang ada di server valid otomatis kontak mobil akan bisa digunakan sesuai waktu yang telah diberikan, sebaliknya bila data/informasi yang berada di kartu RFID dengan yang ada di server tidak valid maka kontak mobil tidak bisa digunakan.

Jika waktu sewa kurang dari 2 jam penyewa akan menerima notifikasi berupa SMS, selanjutnya bila penyewa akan menambah waktu sewa, penyewa diharuskan untuk konfirmasi kepada admin dan admin akan menambahkan waktu sewa yang ada di sever. Jika penyewa tidak melakukan konfirmasi kepada admin maka penyewa dianggap tidak melakukan perpanjangan waktu sewa dan waktu penyewaan akan tetap berjalan. Pada saat waktu sewa tinggal 1 jam maka buzzer akan memberikan notifikasi berupa suara, bila selama 1 jam penyewa tetap tidak menghiraukan notifikasi tersebut dan waktu sewa telah habis Relay akan memutus aliran listrik ke kontak mobil dan mobil akan mati atau tidak bisa digunakan.

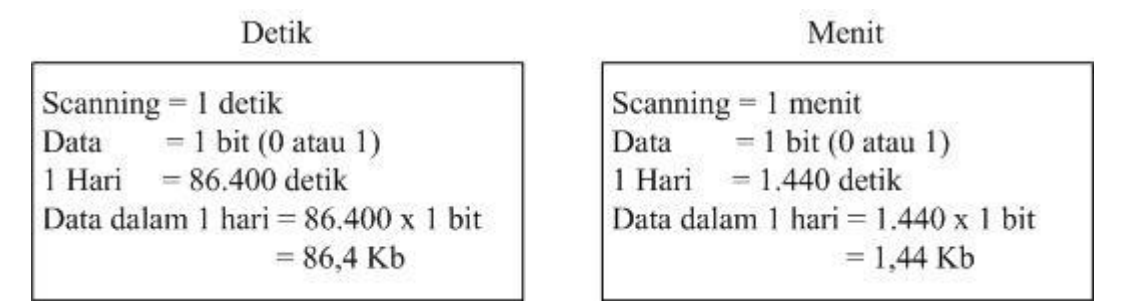

Gambar 3.4 Scanning Time Detik Dengan Menit

#### **3.4 Perancangan Hardware**

#### **3.4.1 Perancangan Driver Relay**

Driver relay adalah rangkaian yang digunakan untuk mengendalikan pengoperasian relay. Dalam rangkaian driver relay ini menggunakan optocoupler tipe 4n25 sesuai datasheet, tegangan maksimum led (VF) = 1,5 V dan arus maksimum (IF) = 10 mA. Optocoupler dihubungkan dengan transistor driver BD139 yang berfungsi sebagai saklar dimana berdasarkan datasheet penguatan atau hFE berkisar antara 40-250 kali dan mempunyai nilai VBE = 1 V. Maka dalam perencanaan driver ini direncanakan penguatan sebesar 100 kali sehingga R1 dan R2 dapat ditentukan sebagai berikut :

Diketahui :

$$
VF = 1.5 V
$$
  
\nIF = 10 mA = 0.01 A  
\nhFE = 100  
\n $VBE = 1 V$   
\n $Vled = 1.7 V$   
\nR.Relay = 410 Ω  
\n $VCC1 = 5V$   
\n $VCC2 = 12V$   
\nMaka :  
\n" R1 = " "VCC1 - VF" /IF  
\n"R1 = " "5 - 1.5" /0.01  
\nR1=350 Ω  
\n"IC = " "VCC2" / (R.Relay)  
\n"IC = " "12" /410  
\nIC=29.3 mA  
\n"IB = " "IC" /hFE

$$
nIB = " "29,3" / 100
$$
  
IB=0,293 mA  
IB=0,000293 A  
"R2 = " "VCC2 - (V Led + VBE)" / IB  
"R2 = " "12 - (1,7 + 1)" /0,000293  
R2=31741 Ω

Nilai R1 dan R2 yang digunakan disesuaikan dengan yang ada di pasaran yaitu R1 = 330  $\Omega$  dan R2 = 33 K $\Omega$ . Pada driver relay ini digunakan optocoupler karena lebih bagus kinerjanya daripada dengan menggunakan transistor saja. Hal ini dikarenakan bagian penerima dicouple dengan cahaya sehingga apabila terjadi lonjakan atau loncatan tegangan pada beban tidak akan masuk kebagian pengolah data. Adapun rangkaian dari driver relay adalah sebagai berikut :

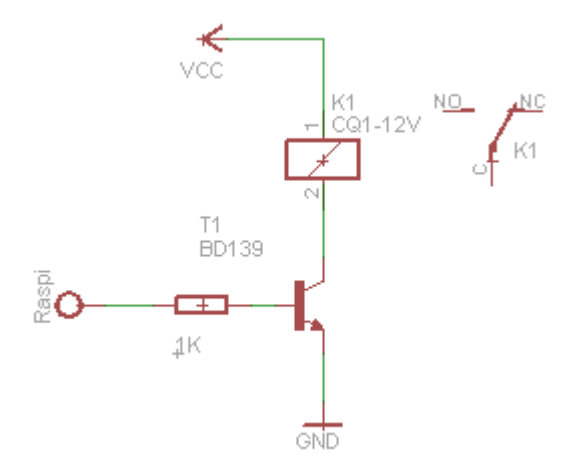

Gambar 3.5 Skematik Driver Relay

#### **3.4.2 Perancangan Driver Buzzer**

Driver buzzer adalah rangkaian yang digunakan untuk mengendalikan pengoperasian buzzer. Untuk proses pemberitahuan (notifikasi) jika waktu sewa tinggal 1 jam, adapun buzzer yang digunakan dalam sistem ini menggunakan buzzer 5v.

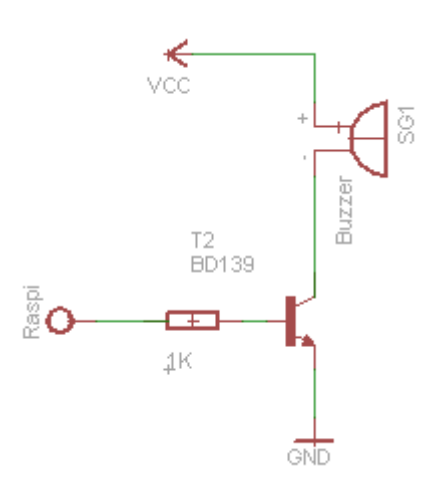

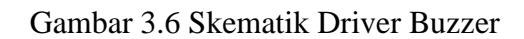

# **3.5 Perancangan Software**

# **3.5.1** *Flowchart* **Sistem**

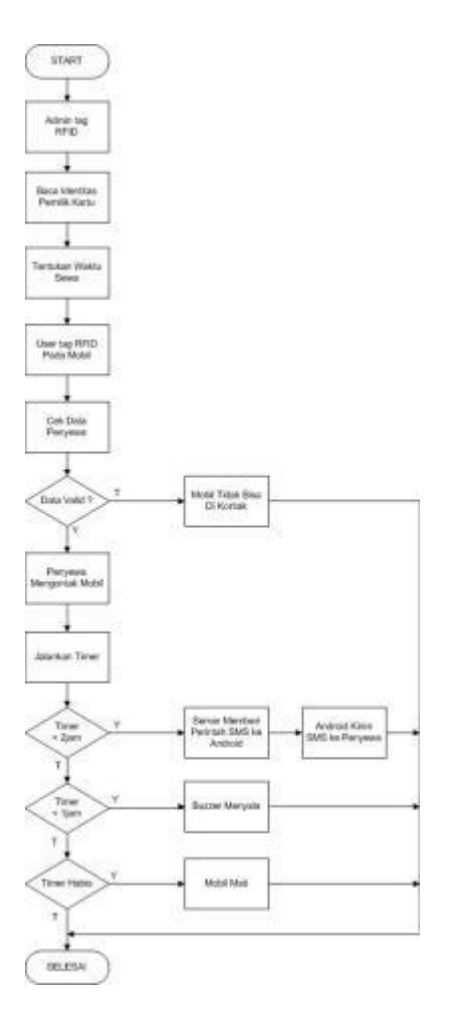

Gambar 3.7 *Flowchart* Sistem

#### **3.5.2** *Install Os Raspbian Jessie On MicroSD Card*

Langkah pertama adalah install OS Raspbian Jessie dengan aplikasi Win32DiskImager pada MicroSD Card Sandisk Class10 sebesar 16 GB. Kemudian masukkan MicroSD Card Sandisk 16 GB Class10 ke dalam card reader dan buka aplikasi Win32 Disk Imager pada laptop.

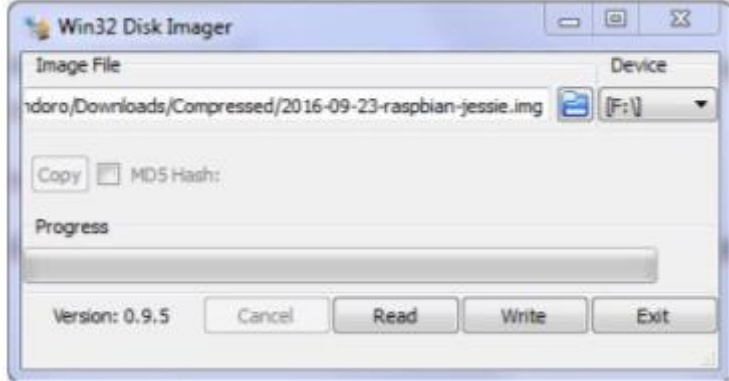

Gambar 3.8 *Install OS Raspbian Jessie On MicroSD Card*

Pada gambar diatas yang terlihat pertama adalah langkah memilih folder tempat menyimpan OS Raspbian Jessie. Kemudian langkah kedua memastikan drive MicroSD Card. Pilih write dan tunggu hingga selesai sampai muncul notification "Write Successfull". Installasi OS Raspbian Jessie sudah selesai. Untuk selanjutnya masukkan MicroSD Card yang telah terinstall OS Raspbian Jessie ke slot pada Raspberry Pi 3 Tipe B. Kemudian sambungkan Power Adaptor dan monitor.

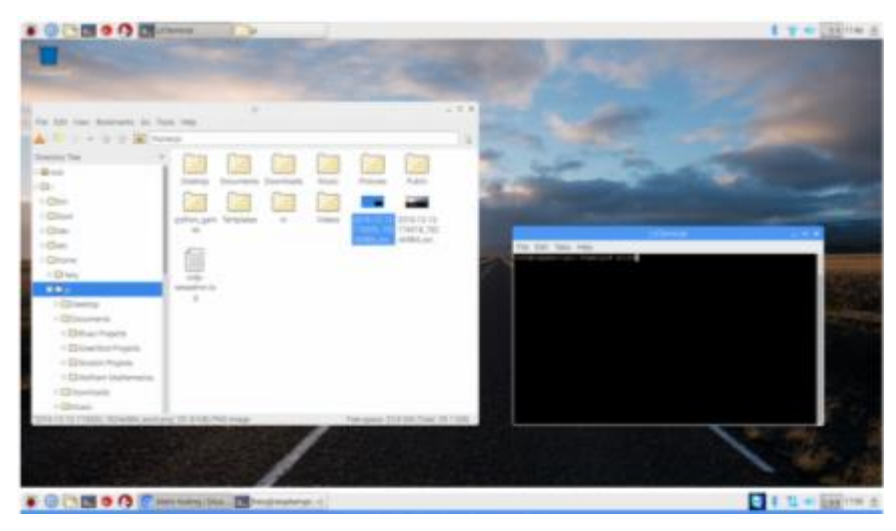

Gambar 3.9 Tampilan Dekstop Raspberry Pi 3 Tipe B

# **3.5.3 Aktifasi Port Serial pada Raspberry Pi**

Sebelum melakukan konfigurasi port serial, terlebih dahulu melakukan konfigurasi untuk mengaktifkan port serial. Untuk melakukan aktifasi tersebut dilakukan dengan cara mengetikkan perintah seperti terlihat pada gambar di bawah ini.

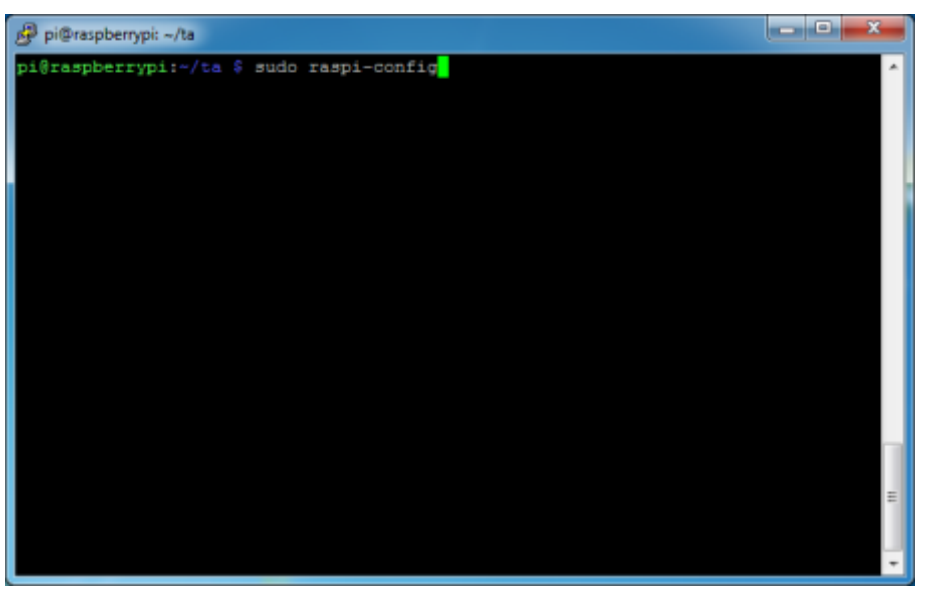

Gambar 3.10 Aktifasi Port Serial

# **3.5.4 Installasi RFID Reader**

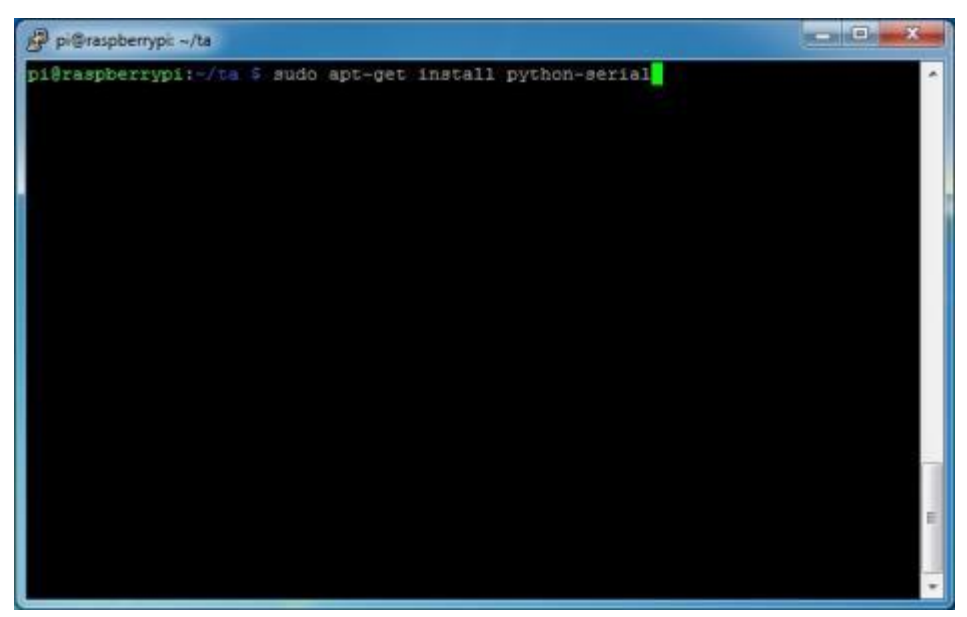

Gambar 3.11 Installasi RFID Reader

#### **3.5.5 Perancangan Halaman Web Dengan PHP**

PHP adalah Hypertext Preprocessor adalah bahasa skrip yang dapat ditanamkan atau disisipkan ke dalam HTML. PHP banyak dipakai untuk memrogram situs web dinamis. PHP dapat digunakan untuk membangun sebuah CMS. Pada awalnya PHP merupakan kependekan dari Personal Home Page (Situs personal). PHP pertama kali dibuat oleh Rasmus Lerdorf pada tahun 1995. Pada waktu itu PHP masih bernama Form Interpreted (FI), yang wujudnya berupa sekumpulan skrip yang digunakan untuk mengolah data formulir dari web.

Pada November 1997, dirilis PHP/FI 2.0. Pada rilis ini, interpreter PHP sudah diimplementasikan dalam program C. Dalam rilis ini disertakan juga modul-modul ekstensi yang meningkatkan kemampuan PHP/FI secara signifikan. Pada tahun 1997, sebuah perusahaan bernama Zend menulis ulang interpreter PHP menjadi lebih bersih, lebih baik, dan lebih cepat. Kemudian pada Juni 1998, perusahaan tersebut merilis interpreter baru untuk PHP dan meresmikan rilis tersebut sebagai PHP 3.0 dan singkatan PHP diubah menjadi akronim berulang PHP : Hypertext Preprocessing.

Pada pertengahan tahun 1999, Zend merilis interpreter PHP baru dan rilis tersebut dikenal dengan PHP 4.0. PHP 4.0 adalah versi PHP yang paling banyak dipakai pada awal abad ke-21. Versi ini banyak dipakai disebabkan kemampuannya untuk membangun aplikasi web kompleks tetapi tetap memiliki kecepatan dan stabilitas yang tinggi.

Pada Juni 2004, Zend merilis PHP 5.0. Dalam versi ini, inti dari interpreter PHP mengalami perubahan besar. Versi ini juga memasukkan model pemrograman berorientasi objek ke dalam PHP untuk menjawab perkembangan bahasa pemrograman ke arah paradigma berorientasi objek.Versi terbaru dari bahasa pemograman PHP adalah versi 5.6.4 yang resmi dirilis pada tanggal 18 Desember 2014.

#### a) Pembatas

PHP hanya mengeksekusi kode yang ditulis dalam pembatas sebagaimana ditentukan oleh dasar sintaks PHP. Apapun di luar pembatas tidak diproses oleh PHP (meskipun teks PHP ini masih mengendalikan struktur yang dijelaskan dalam kode PHP. Pembatas yang paling umum adalah "<?php" untuk membuka
dan "?>" Untuk menutup kode PHP.Tujuan dari pembatas ini adalah untuk memisahkan kode PHP dari kode di luar PHP, seperti HTML, Javascript.

b) Variabel

Variabel diawali dengan simbol dolar \$. Pada versi php PHP 5 diperkenalkan jenis isyarat yang memungkinkan fungsi untuk memaksa mereka menjadi parameter objek dari class tertentu, array, atau fungsi. Namun, jenis petunjuk tidak dapat digunakan dengan jenis skalar seperti angka atau string. Contoh variabel dapat ditulis sebagai \$nama\_varabel.

Penulisan fungsi, penamaan kelas, nama variabel adalah peka akan huruf besar (Kapital) dan huruf kecil . Kedua kutip ganda "" dari string memberikan kemampuan untuk interpolasi nilai variabel ke dalam string PHP. PHP menerjemahkan baris sebagai spasi, dan pernyataan harus diakhiri dengan titik koma ;.

c) Komentar

PHP memiliki 3 jenis sintaks sebagai komentar pada kode yaitu tanda blok / \* \* / , komentar 2 baris // Serta tanda pagar # digunakan untuk komentar satu baris. Komentar bertujuan untuk meninggalkan catatan pada kode PHP dan tidak akan diterjemahkan ke program.

d) Fungsi

Ratusan fungsi yang disediakan oleh PHP serta ribuan lainnya yang tersedia melalui berbagai ekstensi tambahan. Fungsi-fungsi ini didokumentasikan dalam dokumentasi PHP. Namun, dalam berbagai tingkat pengembangan, kini memiliki berbagai konvensi penamaan. Sintaks fungsi adalah seperti di bawah ini:

*function tampilkan(\$data="")* 

 *// Mendefenisikan fungsi, "tampilkan" adalah nama sebuah fungsi*

*{ //Diapit oleh tanda kurung kurawal*

 *if(\$data) return \$data; else return 'Tidak ada data'; // Melakukan proses pengolahan data, contohnya melalui kondisi*

*}*

*echo tampilkan("isi halaman") // Menjalankan fungsi*

e) Kelebihan PHP

- 1. Bahasa pemrograman PHP adalah sebuah bahasa script yang tidak melakukan sebuah kompilasi dalam penggunaannya.
- 2. Web Server yang mendukung PHP dapat ditemukan di mana mana dari mulai apache, IIS, Lighttpd, hingga Xitami dengan konfigurasi yang relatif mudah.
- 3. Dalam sisi pengembangan lebih mudah, karena banyaknya milis milis dan developer yang siap membantu dalam pengembangan.
- 4. Dalam sisi pemahamanan, PHP adalah bahasa scripting yang paling mudah karena memiliki referensi yang banyak.
- 5. PHP adalah bahasa open source yang dapat digunakan di berbagai mesin (Linux, Unix, Macintosh, Windows) dan dapat dijalankan secara runtime melalui console serta juga dapat menjalankan perintah-perintah system.
- f) Tipe Data PHP:
	- 1. Boolean
	- 2. Integer
	- 3. Float/ Double
	- 4. String
	- 5. Array
	- 6. Object
	- 7. Resource
	- 8. NULL

#### **3.5.6 Perancangan Aplikasi Web Server**

Server HTTP Apache atau Server Web / WWW Apache adalah server web yang dapat dijalankan di banyak sistem operasi (Unix, BSD, Linux, Microsoft Windows dan Novell Netware serta platform lainnya) yang berguna untuk melayani dan memfungsikan situs web. Protokol yang digunakan untuk melayani fasilitas web / www ini menggunakan HTTP.

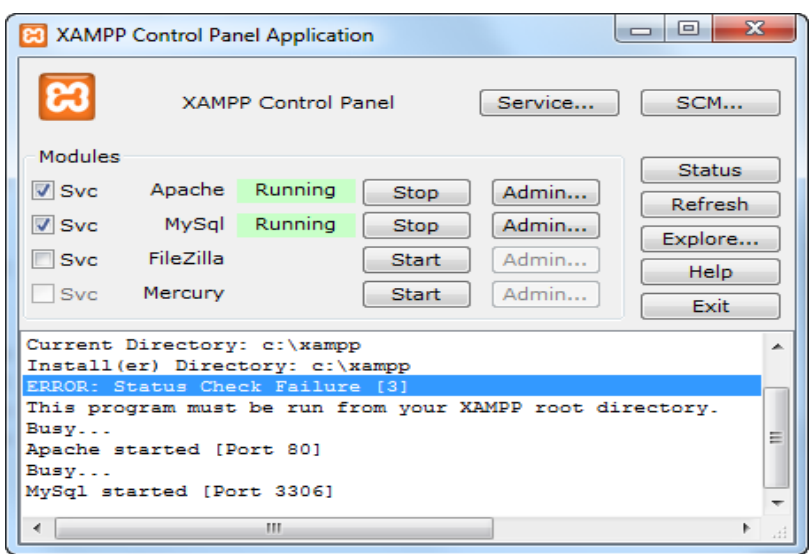

Gambar 3.12 Tampilan Kontrol Panel Xampp

Apache memiliki fitur-fitur canggih seperti pesan kesalahan yang dapat dikonfigur, autentikasi berbasis basis data dan lain-lain. Apache juga didukung oleh sejumlah antarmuka pengguna berbasis grafik (GUI) yang memungkinkan penanganan server menjadi mudah.

Apache merupakan perangkat lunak sumber terbuka dikembangkan oleh komunitas terbuka yang terdiri dari pengembang-pengembang dibawah naungan Apache Software Foundation.

Apache merupakan perangkat lunak sumber terbuka yang menjadi alternatif dari server web Netscape (sekarang dikenal sebagai Sun Java System Web Server). Sejak April 1996 Apache menjadi server web terpopuler di Internet. Pada Mei 1999, Apache digunakan di 57% dari semua web server di dunia. Pada November 2005 persentase ini naik menjadi 71%. (sumber: Netcraft Web Server Survey, November 2005).

Asal mula nama Apache berasal ketika sebuah server web populer yang dikembangkan pada awal 1995 yang bernama NCSA HTTPd 1.3 memiliki sejumlah perubahan besar terhadap kode sumbernya (patch). Saking banyaknya patch pada perangkat lunak tersebut sehingga disebut sebuah server yang memiliki banyak patch ("a patchy" server). Tetapi pada halaman FAQ situs web resminya, disebutkan bahwa "Apache" dipilih untuk menghormati suku asli Indian

Amerika Apache (Indé), yang dikenal karena keahlian dan strategi perangnya. Versi 2 dari Apache ditulis dari awal tanpa mengandung kode sumber dari NCSA.

Apache adalah komponen server web dari paket perangkat lunak LAMP (Linux, Apache, MySQL, PHP/Perl/bahasa pemrograman Python).Menurut statistik dari Netcraft, Apache merupakan server web yang paling banyak digunakan di dunia per 2005.Microsoft Internet Information Services (IIS) merupakan kompetitor utama Apache, diikuti oleh Sun Java Web Server dari Sun Microsystem.

## **3.5.7 Desain Input Data Penyewa**

Untuk penginputan data penyewa ke dalam database diperlukan suatu aplikasi, yang nantinya setelah data diinput ke dalam database maka data tersebut akan dibaca oleh RFID Reader yang tersambung dengan Raspberry Pi.

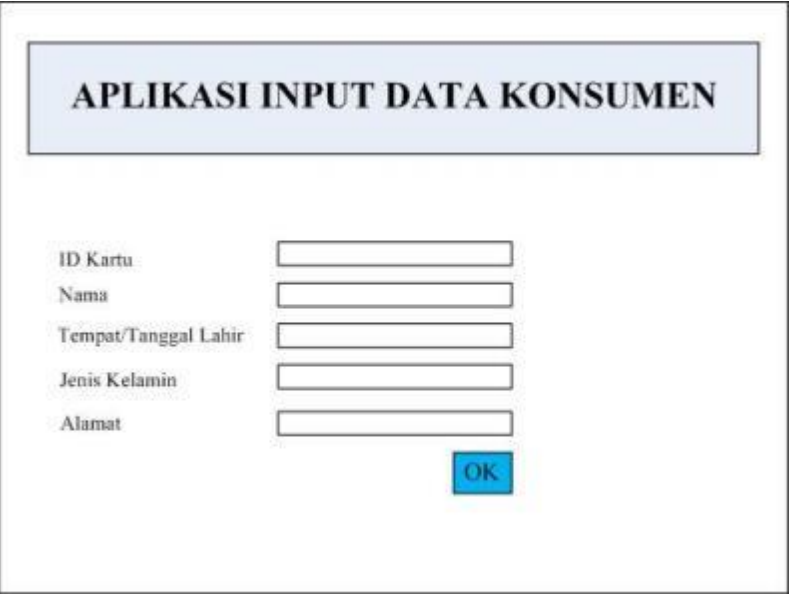

Gambar 3.13 Desain Input Data Penyewa

# **3.5.8 Desain Tampilan Web**

# **a. Tampilan Utama**

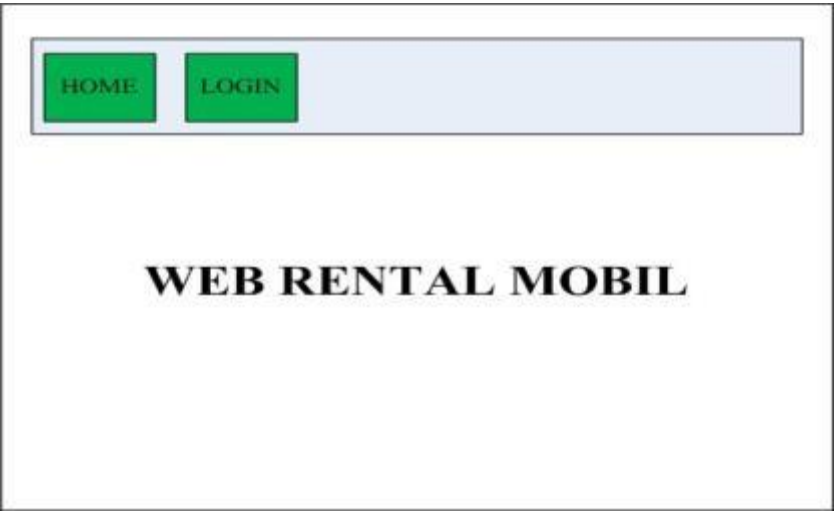

Gambar 3.14 Tampilan Halaman Utama Web Rental Mobil

# **b. Tampilan Login**

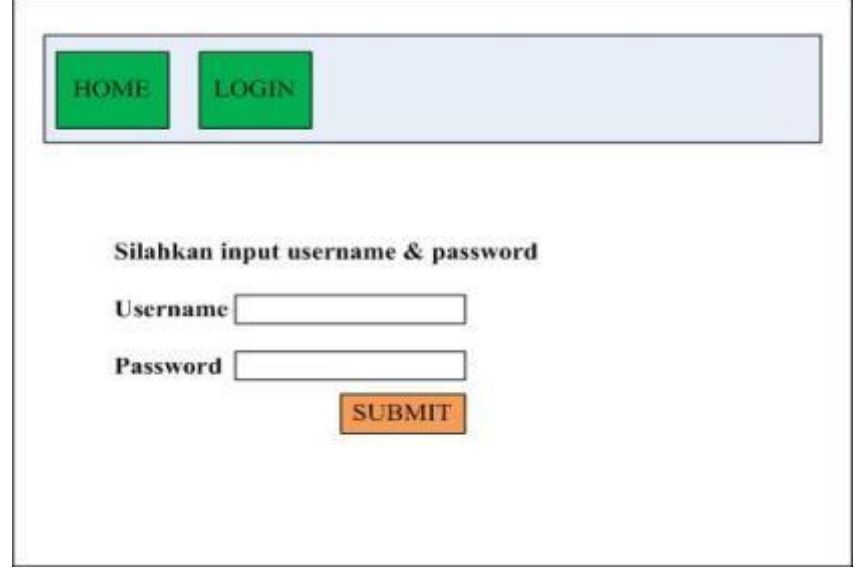

Gambar 3.15 Tampilan Menu Login

# **c. Tampilan Sewa**

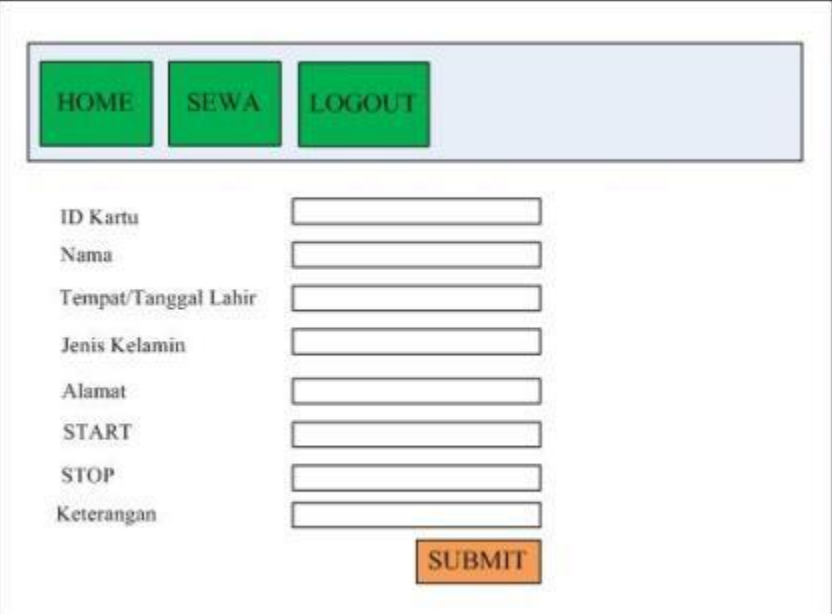

Gambar 3.16 Tampilan Menu Sewa

## **BAB IV PENGUJIAN HASIL DAN PEMBAHASAN SISTEM**

## **4.1 Pendahuluan**

Pada bab ini membahas tentang pengujian serta pembahasan hasil perancangan dari sistem yang telah dirancang sebelumnya agar dapat diketahui bagaimana kinerja dari keseluruhan sistem maupunn kinerja masing – masing bagian. Dari hasil pengujian tersebut akan dijadikan dasar untuk menentukan kesimpulan serta point – point kekurangan yang harus segera diperbaiki agar kinerja keseluruhan sistem dapat sesuai dengan perencanaan dan perancangan yang telah dibuat.

Setelah perancangan dan pembuatan alat telah selesai maka selanjutnya akan diuji terlebih dahulu masing – masing alat. Setelah semua alat dari sistem telah diuji dan bekerja dengan baik maka selanjutnya dilakukan pengujian alat secara keseluruhan.

Pengujian yang dilakukan meliputi :

- 1. Pengujian pengaturan waktu sewa.
- 2. Pengujian pembacaan kartu RFID di Raspberry Pi.
- 3. Pengujian waktu sewa.
- 4. Pengujian notifikasi sms gateway.

## **4.2 Pengujian pengaturan waktu sewa.**

Pengujian pengaturan waktu sewa bertujuan untuk memberikan awal dan akhir waktu penyewaan mobil dan akan tersimpan ke dalam database server.

#### **4.2.1 Peralatan yang digunakan**

- 1. Kartu RFID
- 2. RFID Reader
- 3. Laptop
- 4. Aplikasi browser

#### **4.2.2 Langkah – Langkah Pengujian**

1. Membuka halaman web server di browser dengan alamat www.sonnytransrentcar.pe.hu

- 2. Memasukkan username dan password pada halaman login.
- 3. Pilih menu sewa
- 4. Baca kartu RFID menggunanakan RFID reader.
- 5. Atur tanggal, waktu awal mulai penyewaan dan tanggal, waktu akhir penyewaan pada form penyewaan.

## **4.2.3 Hasil Pengujian**

Penulis melakukan pengujian memasukkan data waktu awal dan akhir penyewaan yang akan tersimpan ke dalam database server.

Berikut hasil pengujian :

| <b>EI FORM SEWA</b> |                 |            | <b>Legace</b> |  |  |
|---------------------|-----------------|------------|---------------|--|--|
| $\vec{r}$           | <b>Mudul</b>    |            |               |  |  |
| Soni                | <b>10 Kartu</b> | 0001868482 |               |  |  |
| Home.               | Start Bate      | 08/15/2017 |               |  |  |
| Sewa                | Start Time      | 13.06.00   |               |  |  |
| History<br>Darkar   | Stop Date       | 08/15/2017 |               |  |  |
|                     | Stop Time       | 15:06:00   |               |  |  |
|                     |                 | Submit     |               |  |  |
|                     |                 |            |               |  |  |

Gambar 4.1 Pengujian memasukkan waktu awal dan akhir waktu penyewaan.

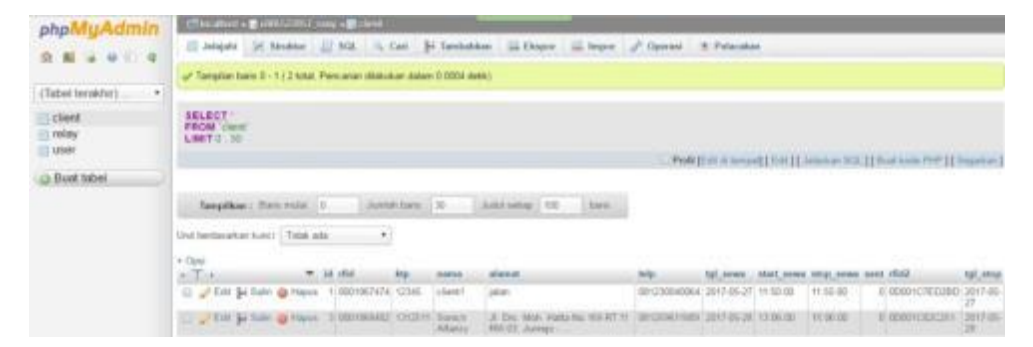

Gambar 4.2 Pengujian Tampilan Data Yamg Sudah Dimasukkan Ke Dalam Database Server.

#### **4.2.4 Analisa Pengujian**

Pada pengujian halaman form penyewaan, tanggal, waktu mulai dan akhir penyewaan akan diproses web server untuk dimasukkan ke dalam tabel database. Data itu berisi ID kartu RFID yang sudah di atur waktu awal dan akhir penyewaan yang akan berfungsi sebagai pemberian batas waktu penyewaan mobil.

Kesimpulan dari pengujian ini adalah hanya kartu RFID yang telah di atur waktu sewanya yang bisa digunakan untuk mengontak mobil, jadi jika kartu RFID belum mempunyai waktu sewa atau waktu sewanya telah habis maka tidak bisa digunakan untuk mengontak mobil.

## **4.3 Pengujian Pembacaan Kartu RFID di Raspberry**

Pengujian ini bertujuan untuk mengetahui apakah data ID yang dibaca pada database server sesuai dengan data ID yang dibaca di Raspberry Pi.

#### **4.3.1 Peralatan yang digunakan**

- 1. Raspberry Pi
- 2. USB to TTL
- 3. RFID Reader
- 4. Modem
- 5. Kartu RFID

#### **4.3.2 Langkah – Langkah Pengujian**

- 1. Sambungkan RFID Reader ke USB to TTL.
- 2. Sambungkan USB to TTL ke port USB yang ada di Raspberry Pi.
- 3. Baca kartu RFID ke RFID reader dengan cara mendekatkan kartu RFID ke RFID reader.

#### **4.3.3 Hasil Pengujian**

Penulis melakukan 3 kali pengujian di setiap kartu RFID pada RFID reader yang tersambung ke Raspberry Pi dengan menggunakan dua kartu RFID yang berbeda. Berikut hasil dari pengujian pembacaan kartu RFID di Raspberry :

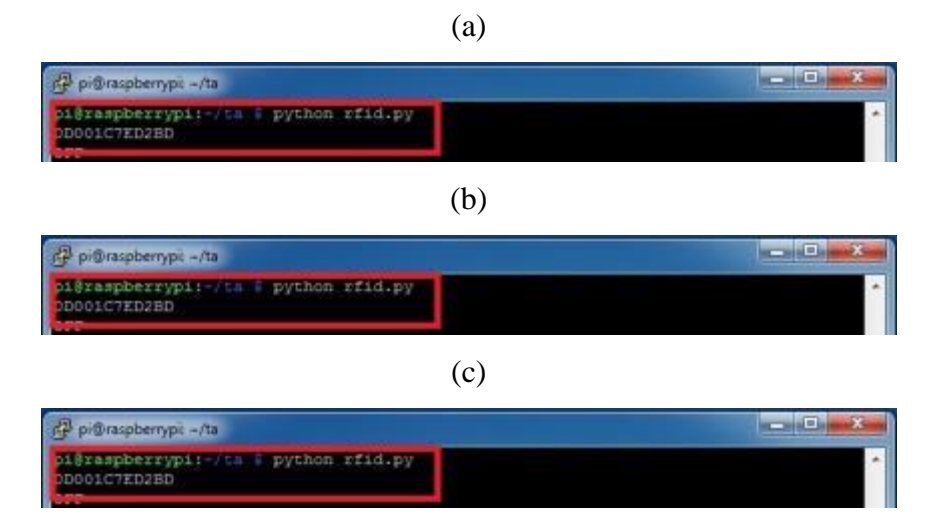

Gambar 4.3 Hasil Pengujian Pembacaan Kartu RFID pertama di Raspberry (a) Pengujian Pertama (b) Pengujian Kedua (c) Pengujian Ketiga

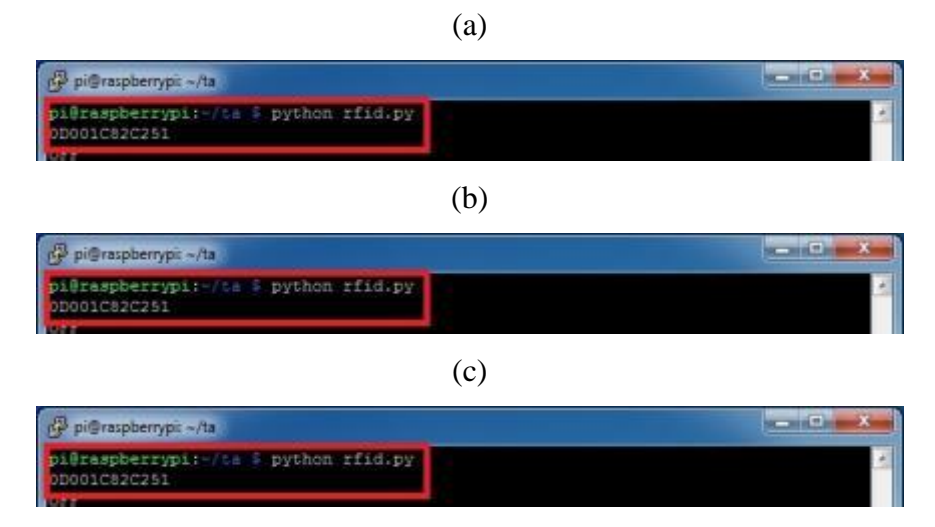

Gambar 4.4 Hasil Pengujian Pembacaan Kartu RFID kedua di Raspberry (a)

Pengujian Pertama (b) Pengujian Kedua (c) Pengujian Ketiga.

| <b>Kartu RFID</b> | Pengujian                     | Pengamatan   | Kesimpulan        |
|-------------------|-------------------------------|--------------|-------------------|
|                   |                               | 0D001C7ED2BD | <b>ID</b> Terbaca |
|                   | $\mathfrak{D}$                | 0D001C7ED2BD | <b>ID</b> Terbaca |
|                   | 3                             | 0D001C7ED2BD | <b>ID</b> Terbaca |
| 2                 |                               | 0D001C82C251 | <b>ID</b> Terbaca |
|                   | $\mathfrak{D}_{\mathfrak{p}}$ | 0D001C82C252 | <b>ID</b> Terbaca |
|                   | 3                             | 0D001C82C253 | <b>ID</b> Terbaca |

Tabel 4.1 Hasil pengujian pembacaan kartu RFID di Raspberry Pi

## **4.3.4 Analisa Pengujian**

Dari pengujian diatas dapat dijelaskan bahwa pengujian ini RFID reader yang terhubung pada Raspberry dapat membaca ID yang terdapat pada kartu RFID. Data ID dapat terbaca jika kita menjalankan program python terlebih dahulu di Raspberry. Pada pembacaan kartu RFID yang pertama dengan melakukan tiga kali pengujian membuktikan bahwa ID dapat terbaca. Pada pembacaan kartu RFID yang kedua dengan melakukan tiga kali pengujian membuktikan bahwa ID juga dapat terbaca.

Kesimpulan dari pengujian ini adalah untuk melakukan pembacaan kartu RFID kita harus menjalankan program phyton pada Raspberry yang sudah terkoneksi dengan internet.

#### **4.4 Pengujian Waktu Sewa**

Pada pengujian ini bertujuan untuk menguji komunikasi data antara Raspberry dengan database server.

## **4.4.1 Peralatan Yang Digunakan**

- 1. Raspberry Pi
- 2. USB to TTL
- 3. RFID Reader
- 4. Modem
- 5. Kartu RFID
- 6. Relay
- 7. PC/Laptop

#### **4.4.2 Langkah – Langkah Yang Dilakukan**

- 1. Buka web browser lalu akses halaman web server dengan alamat [www.sonnytransrentcar.pe.hu,](http://www.sonnytransrentcar.pe.hu/) lalu login.
- 2. Membaca kartu RFID dengan RFID reader yang tersambung dengan PC/Laptop.
- 3. Mengatur tanggal dan jam waktu awal dan akhir penyewaan.
- 4. Sambungkan kabel VCC pada relay ke pin 4 GPIO, selanjutnya sambungkan kabel ground pada relay ke pin 6 GPIO, sambungkan kabel in pada relay ke pin 12 GPIO.

## **4.4.3 Hasil Pengujian**

Penulis melakukan dua kali pengujian terhadap dua kartu RFID yang berbeda. Pertama, dengan menggunakan kartu RFID yang sudah diatur waktu sewanya. Kedua, penulis menggunakan kartu RFID yang tidak diberi waktu sewa atau waktu sewanya telah habis. Berikut hasil dari pengujiannya :

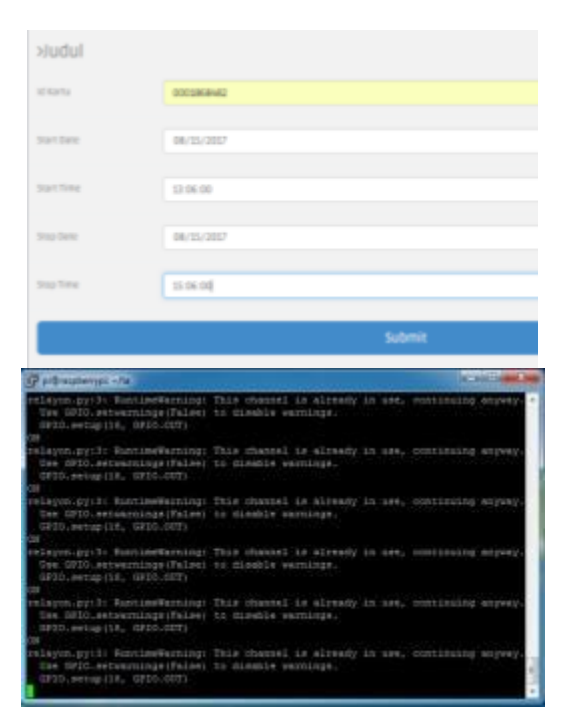

Gambar 4.5 Pengujian data pada kartu RFID yang diberi waktu penyewaan.

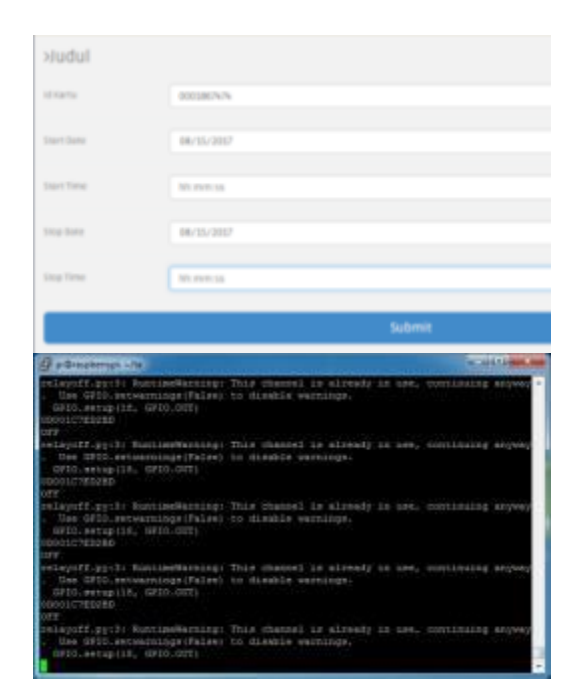

Gambar 4.6 Pengujian data pada kartu RFID yang tidak diberi waktu penyewaan.

## **4.4.4 Analisa Pengujian**

Pada pengujian kartu RFID yang pertama data ID dan waktu sewa akan dikirim ke database server, lalu pada RFID reader yang tersambung pada Raspberry akan membaca data dari kartu RFID lalu data tersebut akan diteruskan ke database server untuk mencocokkan data ID yang tersimpan di database server dengan ID yang terbaca di Raspberry. Jika data pada waktu sewa sudah di atur maka Raspberry akan merespon dengan menyalakan relay. Pada pengujian kartu RFID yang kedua tidak diberikan waktu penyewaan, karena tidak diberi waktu penyewaan Raspberry akan merespon dengan tidak menghidupkan relay.

Kesimpulan dari pengujian ini adalah jika kartu RFID yang diatur waktu sewanya maka relay akan menyala. Dan sebaliknya jika pada kartu RFID tidak diberikan waktu penyewaan atau waktu sewa telah habis maka relay tidak akan bisa menyala

## **4.5 Pengujian Notifikasi SMS Gateway**

Pada pengujian ini bertujuan untuk menguji notifikasi SMS Gateway melalui aplikasi android.

## **4.5.1 Peralatan Yang Digunakan**

- 1. Laptop
- 2. Aplikasi SMS Gateway Android
- 3. Android
- 4. Web Browser
- 5. MySQL

## **4.5.2 Langkah – Langkah Yang Dilakukan**

- 1. Buka web browser lalu akses halaman web server dengan alamat [www.sonnytransrentcar.pe.hu,](http://www.sonnytransrentcar.pe.hu/) lalu login.
- 2. Membaca kartu RFID dengan RFID reader yang tersambung dengan PC/Laptop.
- 3. Mengatur tanggal dan jam waktu awal dan akhir penyewaan.
- 4. Buka aplikasi android SMS Gateway, lalu sambungkan aplikasi dengan server menggunakan tombol connect.

## **4.5.3 Hasil Pengujian**

|                                            | [] maymentedatative N.Y. [] somethementary a.h. x V M FloMyAdvisor<br><b>M. A. sulfilldhoringer.com / X W.</b>                                           | <b>Call Activities</b>            |  |
|--------------------------------------------|----------------------------------------------------------------------------------------------------|-----------------------------------|--|
|                                            | C : @ sql60xdhostinger.com/phpmyadmin/index.php?db=u905522857_sony8token=a77b75fb536be9000tuf1949fbe01e44                                                | ☆ ■                               |  |
| Foolstans. [7] Web Slice Gallery<br>HE Apt |                                                                                                    | Enderstein 168                    |  |
| MuAdmin<br>phpl<br>会 图 2 9 1 2             | To collect + 0 (605/750) care + 2 client                                                                                                    |                                   |  |
|                                            | El Jolajahi [34] Smitter [2] SQL [34] Carl [34] Tambahkan [33] Elsepor [33] Impor [2] Operasi [2] Polacakan                                              |                                   |  |
|                                            | u <sup>e</sup> 1 bara terpengaruh.                                                                                                    |                                   |  |
| (Tabel terakhr)<br>$\mathcal{F}$           |                                                                                                    |                                   |  |
| client<br><b>India</b> y                   | MPDATE 4905522857_sony"/clerk' SET 'letp' = 08382649160' WHERE 'clerk' 'ld' =1.                                                                          |                                   |  |
| 10960                                      |                                                                                                    | [Edit] [ Busi koda PHF ]          |  |
| Buat tabel                                 | Julié satias 100 bars<br>Justice bars: 30<br>TompHkan : Sain malas 0                                                                                     |                                   |  |
|                                            | Und benissation kunci: Tobat ada-<br>$+$ Oras                                                                                                    |                                   |  |
|                                            | $\pi$ id the<br>$+T +$<br>tol sewa start_sewa_stop_sewa_sent_rlid2.<br>losi<br>district<br>king.<br>sana                                                 | tol_stop.                         |  |
|                                            | D PER 34 Sale & Hapon 1 0001867474 12345<br>2017/05/29 00:00:00<br>08383649160<br>00:00:00<br>client?<br><b>Lalgan</b>                                   | 0 00001C7ED2BD 2017-05-           |  |
|                                            | 16-35.00<br>Bar Sain D Hann 5 000106882 1312511 Sanch<br>JI, Dry. Men. Halta No. 903 RT.11 081259611889 2017-05-28 15:35:00<br>Alfatty.<br>RW 03. Juneau | 0 000010820251 2017-05-<br>$20 -$ |  |
|                                            | Pain Sernua / Lepas Serrua Dengan plitter: / Ubah @ Hapus Ekspor                                                                                         |                                   |  |

Gambar 4.7 Tampilan Database Data Penyewa

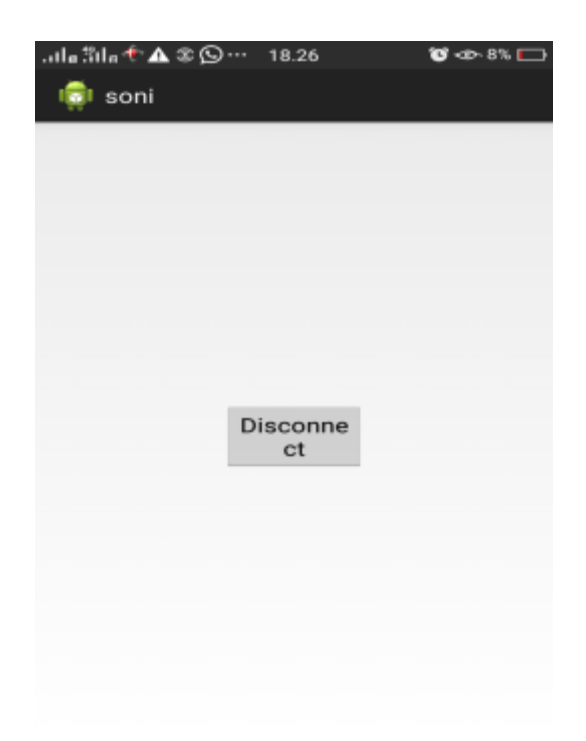

Gambar 4.8Tampilan Aplikasi Android SMS Gateway

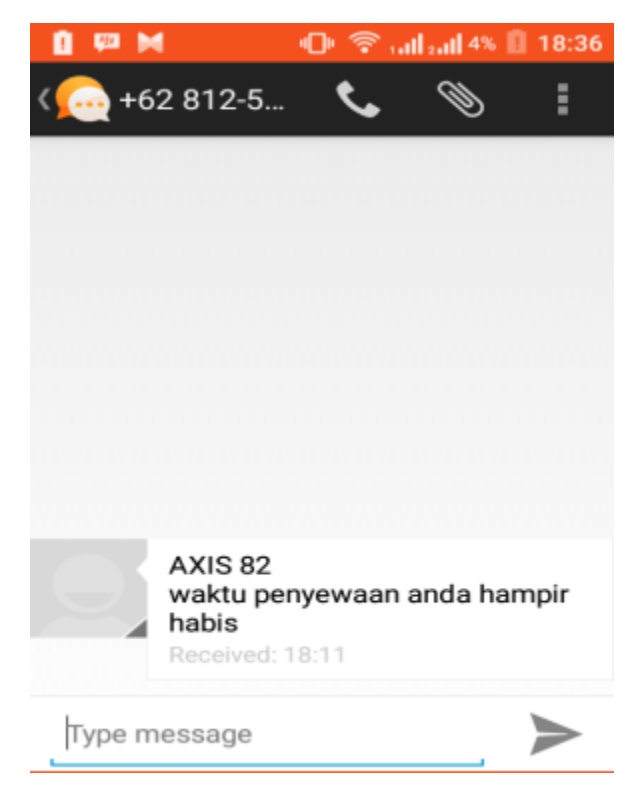

Gambar 4.9 Notifikasi SMS Gateway Pada Handphone Penyewa

# **4.5.4 Analisa Pengujian**

Pada pengujian SMS Gateway ini, jika waktu penyewaan kurang dari 2 jam maka data nomor telephone penyewa yang berada dalam database akan secara otomatis dikirimi notifikasi SMS. Aplikasi SMS Gateway ini akan berjalan jika disambungkan dengan webserver.

Kesimpulan dari pengujian ini adalah jika waktu penyewaan kurang dari 2 jam maka aplikasi android SMS Gateway akan secara otomatis mengirimkan notifikasi berupa SMS ke handphone penyewa.

## **BAB V PENUTUP**

## **5.1 Kesimpulan**

Setelah dilakukan perancangan , pengujian, dan analisa sistem, maka dapat disimpulkan beberapa hal yang dapat digunakan untu perbaikan dan pengembangan selanjutnya, yaitu :

- 1. Setelah pengujian keseluruhan, sistem dapat berjalan sesuai rencana awal yaitu ID pada kartu RFID yang telah diatur atau dimasukkan waktu sewanya di dalam database, maka kartu RFID tersebut dapat digunakan untuk menyalakan relay yang tersambung dengan Raspberry Pi. Sebaliknya jika ID pada kartu RFID tidak diatur waktu sewanya maka kartu RFID tersebut tidak akan bisa menyalakan relay.
- 2. Penggunaan kartu RFID untuk memanggil keterangan ID kartu yanng terdapat dalam database server. Sehingga jika penyewa tidak melakukan *tag* kartu RFID pada RFID reader yang berada dalam mobil, maka relay tidak akan bisa hidup.

## **5.2 Saran**

Pada pembuatan skripsi ini tidak lepas dari berbagai macam kekurangan dan kesalahan baik dari perancangan sistem maupun peralatan yang telah penulis buat, maka dari itu agar sistem dapat menjadi lebih baik maka dapat dikembangkan lebih sempurna, saran dari penulis antara lain sebagai berikut :

- 1. Penggunaan komponen elektronika dengan kualitas yang bagus akan membuat sistem lebih baik.
- 2. Penempatan antena RFID reader yang tersambung dengan Raspberry Pi sebaiknya diperhitungkan dengan baik karena sangat berpengaruh dalam pembacaan kartu RFID.
- 3. Mengingat dalam pembacaan ID kartu RFID pada PC/Laptop dengan yang terbaca pada Raspberry Pi berbeda, sebaiknya dalam database server buatlah dua tabel yang digunakan untuk memasukkan data ID kartu RFID yang terbaca di PC/Laptop dan Raspberry Pi. Karena apabila hanya satu

ID saja yang dimasukkan dalam database server maka seluruh sistem tidak akan bisa berjalan.

#### **DAFTAR PUSTAKA**

- [1] Darmawan, I. P. (2014). Alat Pengecekan Persediaan Mobil Pada Perusahaan Persewaan Mobil Menggunakan RFID Dengan SMS Sebagai Media Transmisi Data. *Kementrian Pendidikan dan Kebudayaan Universitas Brawijaya Fakultas Teknik Jurusan Teknik Elektro Malang* .
- [2] Karmawan, I. G. (2013). Implementasi RFID Pada Perusahaan Penyewaan Mobil. *Computerized Accounting Department School of Information Systems Binus University* .
- [3] Khodijah, Nining R. (2015). Penyewaan Rental Mobil Kota Cirebon Dengan Menggunakan Google API Berbasis Web. *Program Studi Teknik Informatika STMIK – IKMI Cirebon Perjuangan* .
- [4] Purnomo, Dyan. (2011). Sistem Informasi Rental Mobil Online. *Teknik Informatika Universitas Bhayangkara Surabaya* .
- [5] Hakim, Abdul Ghofur A. (2013). Sistem Informasi Penyewaan Mobil Berbasis Web Menggunakan SMS Gateway Untuk Pengingat Waktu Di Barokah Rent A Car. *Fakultas Teknologi Industri Program Studi Sistem Informasi Universitas Pembangunan Nasional "Veteran" Jatim* .
- [6] Aditya, Sony Indra. (2013). Perancangan Sistem Informasi Rental Mobil "Happy Day" Berbasis Web. *Program Studi Teknik Informatika Fakultas Komunikasi Dan Informatika Universitas Muhammadiyah Surakarta* .
- [7] Arlita, Dkk. (2010). Rental Mobil Online Berbasis Web. *Program Studi Manajemen Informatika Politeknik Telkom* .
- [8] Ganestri, R. P. (2011). Perancangan Layanan Persewaan Mobil Online Dengan Menggunakan PHP. *Teknik Elektro Universitas Diponegoro Semarang* .
- [9] Neti, Dkk. (2012). Perancangan Aplikasi Rental Mobil Pada CV. Karya Bersama Palembang. *Manajemen Informatika STIMIK - MDP* .
- [10] Sari, D. R. (2012). Membangun Aplikasi Sistem Pemesanan Dan Pembayaran Sewa Mobil Online Berbasis Web. *Universitas Komputer Indonesia* .

[11] Cahyono, J. T. (2013). Pembuatan Sistem Informasi Rental Mobil Purnama Rent Car Ploso Pacitan Berbasis Web. *IJNS Accepted Paper* .

# **LAMPIRAN**

#### SURAT PERNYATAAN ORISINALITAS

Yang bertanda tangan di bawah ini: Nama : Muhammad Sonich Alfarizy **NIM** : 1312511 : Teknik Elektro S-1 Program Studi Konsentrasi : Teknik Komputer

Dengan surat ini menyatakan, bahwa Skripsi yang saya buat adalah hasil karya sendiri, tidak merupakan plagiasi dari karya orang lain. Skripsi ini tidak mengambil karya orang lain, kecuali dicantumkan sumbernya sesuai dengan ketentuan yang berlaku.

Demikian surat pernyataan ini saya buat, serta apabila di kemudian hari ada pelanggaran atas surat pernyataan ini, saya bersedia menerima sangsinya

Malang, 22 Agustus 2017

Yang membuat Pernyataan,

**ELTERAL De ACQAEF54132460** neil  $0<sup>0</sup>$ 

**Muhammad Sonich Alfarizy** NIM: 1312511

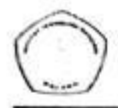

PROGRAM STEDETEKNIK ELEKTRO S-1 **TAKELLAS TEKNOLOGI INDENIRE**<br>PSHIH TEKNOLOGI NAROVO APALANG Kampos II - B. Raya Karamshe Kin. 2 Malami

#### MONITORING BIMBINGAN SKRIPSI SEMESTER GENAP TAHUN AKADEMIK 2017-2018

NamaMahasiswa **NIM** NamaPembimbing JudulSkripsi

: Muhammad Sonich Alfarizy

: 1312511

: Dr. Eng. I Komang Somawirata, ST., MT<br>: PERANCANGAN WEB PENGATURAN WAKTU SEWA<br>- PADA RENTAL MOBIL MENGGUNAKAN RASPBERRY PI BERBASIS RFID

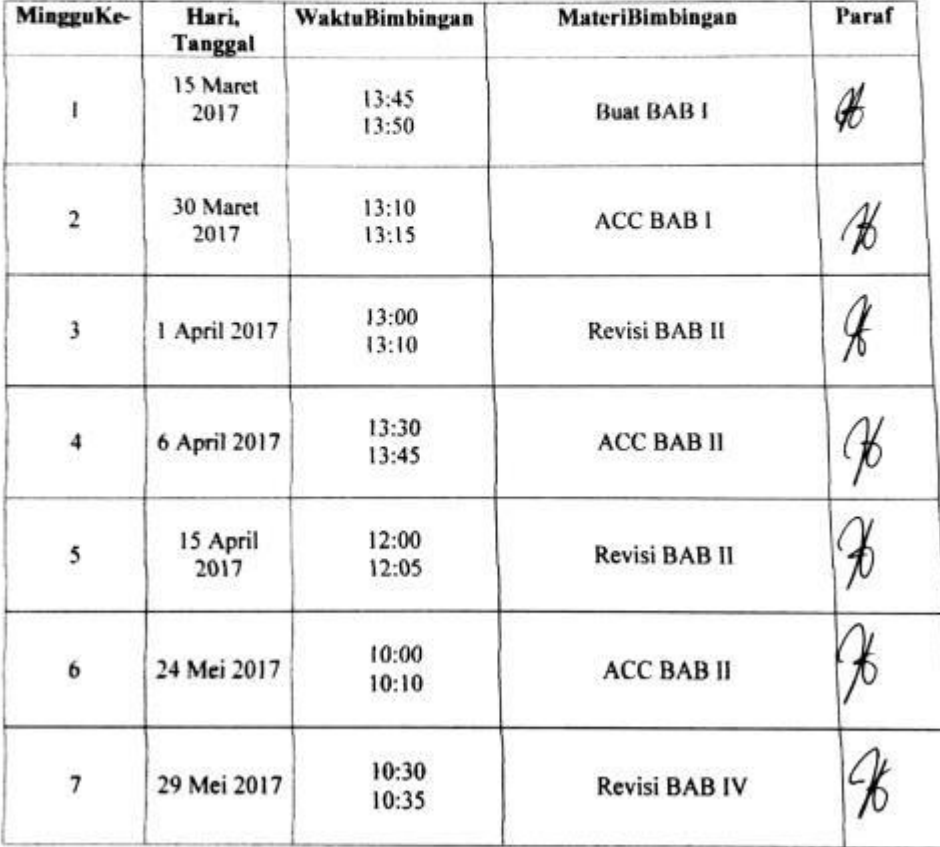

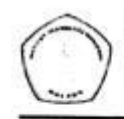

PROGRAM STEDI TEKNIK ELEKTRO S-1 TAKEFTAN TEKNOLOGI INDUSTRI **INSTITUTE IN NOTORA NASIONAL MALAME** Kangus II - II. Rava Karanghi Kin. 2 Malang

#### MONITORING BIMBINGAN SKRIPSI SEMESTER GENAP TAHUN AKADEMIK 2017-2018

NamaMahasiswa **NIM** NamaPembimbing JudulSkripsi

: Muhammad Sonich Alfarizy

: 1312511

: Dr. Eng. I Komang Somawirata, ST., MT

: PERANCANGAN WEB PENGATURAN WAKTU SEWA<br>PADA RENTAL MOBIL MENGGUNAKAN RASPBERRY **PI BERBASIS RFID** 

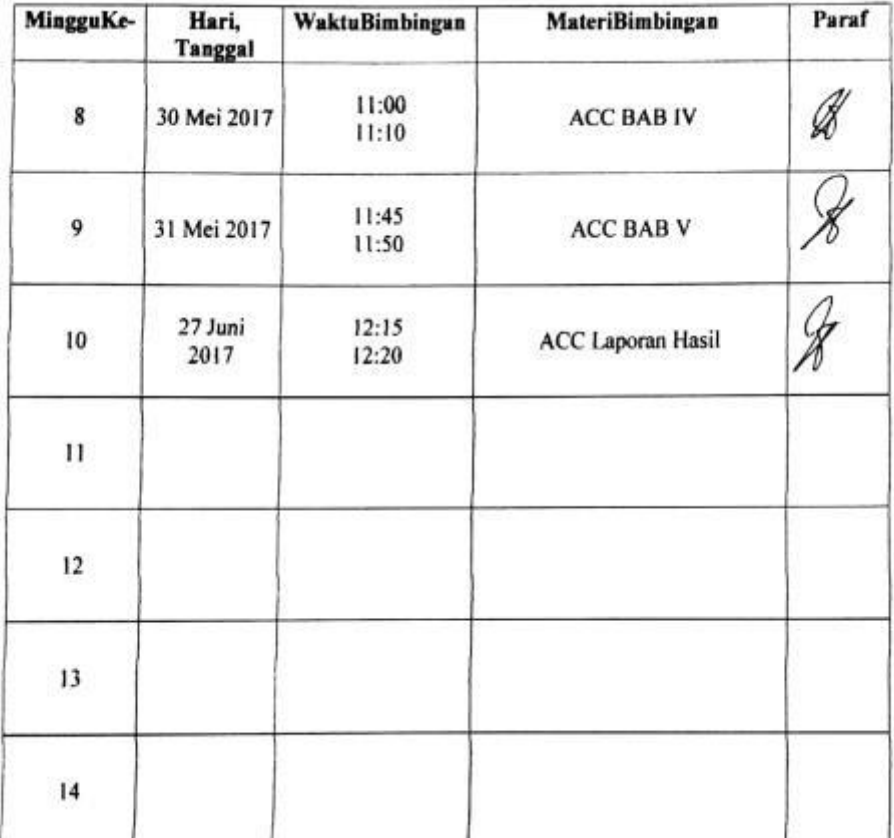

Malang,

2017 Pembimbing 1

Dr. Eng. Y. Xomang Somawirata, ST., MT

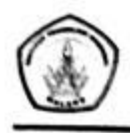

PROGRAM STUDI TEKNIK ELEKTRO S-1 **FAKULTAS TEKNOLOGI INDUSTRI** INSTITUT TEKNOLOGI NASIONAL MALANG Kampus II / JI Raya Karanglo Km 2 Malang

## **MONITORING BIMBINGAN SKRIPSI** SEMESTER GENAP TAHUN AKADEMIK 2017-2018

Nama Mahasiswa **NIM** Nama Pembimbing Judul Skripsi

: Muhammad Sonich Alfarizy : 1312511

: M. Ibrahim Ashari, ST., MT

: Perancangan Web Pengaturan Waktu Sewa Pada Rental Mobil Menggunakan Raspberry Pi Berbasis RFID

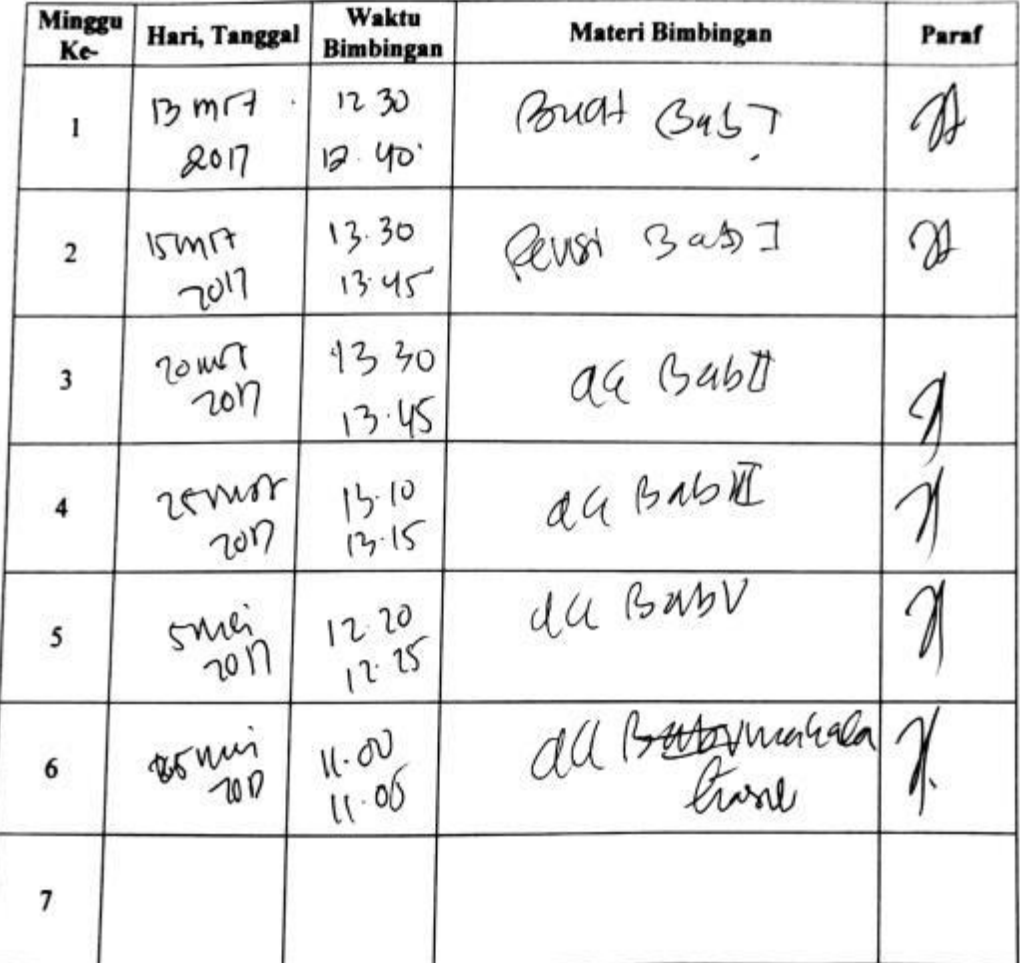

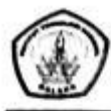

**PROGRAM STUDI TEKNIK ELEKTRO S-1 FAKULTAS TEKNOLOGI INDUSTRI INSTITUT TEKNOLOGI NASIONAL MALANG** Kampus II : Jl. Raya Karanglo Km. 2 Malang

#### **MONITORING BIMBINGAN SKRIPSI** SEMESTER GENAP TAHUN AKADEMIK 2017-2018

Nama Mahasiswa **NIM** Nama Pembimbing **Judul Skripsi** 

: Muhammad Sonich Alfarizy

 $: 1312511$ 

: M. Ibrahim Ashari, ST., MT

: Perancangan Web Pengaturan Waktu Sewa Pada Rental Mobil Menggunakan Raspberry Pi Berbasis RFID

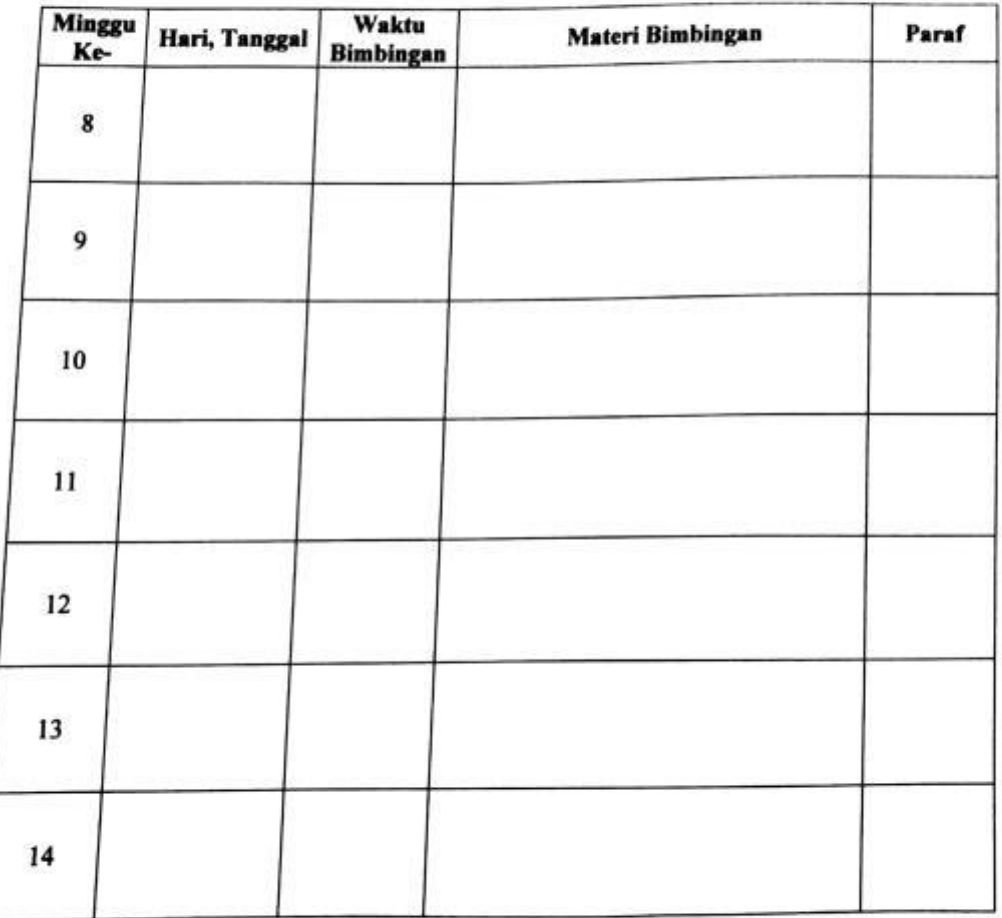

2017 Malang,

Dosen Pembimbing II,

M. Ibrahim Ashard ST., MT NIP. Y. 1018800189

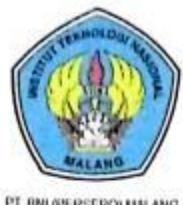

#### PERKUMPULAN PENGELOLA PENDIDIKAN UMUM DAN TEKNOLOGI NASIONAL MALANG

INSTITUT TEKNOLOGI NASIONAL MALANG **FAKULTAS TEKNOLOGI INDUSTRI** FAKULTAS TEKNIK SIPIL DAN PERENCANAAN

PROGRAM PASCASARJANA MAGISTER TEKNIK

PT. BNI (PERSERO) MALANG **BANK NIAGA MALANG** 

Kampus I : A. Bendungan Sigura-gura No. 2 Telp. (0341) 551431 (Hunting), Fax. (0341) 553015 Malang 65145 Kampus II : Jl. Raya Karanglo, Km 2 Telp. (0341) 417636 Fax. (0341) 417634 Malang

#### BERITA ACARA UJIAN SKRIPSI FAKULTAS TEKNOLOGI INDUSTRI

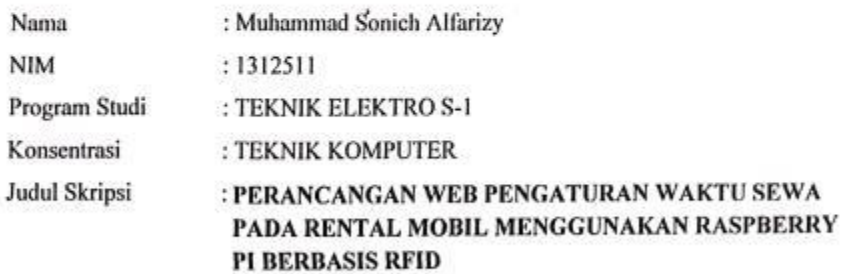

Dipertahankan dihadapan Majelis Penguji Skripsi Jenjang Strata Satu (S-1) pada:

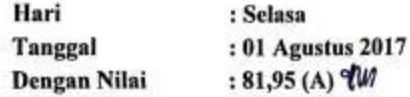

Panitia Ujian Skripsi

Ketua Majelis Benguji Dr. Irrine Budi Sulistiawati, ST, MT

NIP. 197706152005012002

Dr. Eng. I Komang Somawirata, ST, MT NIP. Y. 1030100361

Sekretaris Majelis Penguji

Anggota Penguji

Penguji I

Dr. Eng. Aryuanto Soctedjo, ST, MT NIP. P. 1030800417

Penguji II

Sotyohadi, ST, MT NIP. P. 1039700309

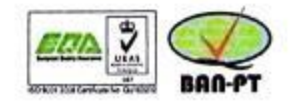

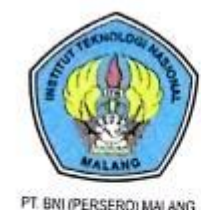

PERKUMPULAN PENGELOLA PENDIDIKAN UMUM DAN TEKNOLOGI NASIONAL MALANG

INSTITUT TEKNOLOGI NASIONAL MALANG **FAKULTAS TEKNOLOGI INDUSTRI** 

FAKULTAS TEKNIK SIPIL DAN PERENCANAAN PROGRAM PASCASARJANA MAGISTER TEKNIK

PT. BNI (PERSERO) MALANG

ĵ

Kampus I : J. Bendungan Sigura-gura No. 2 Telp (0341) 551431 (Hunting), Fax. (0341) 553015 Malang 05145 Kampus II : J. Raya Karangin, Km 2 Telp. (0341) 417636 Fax. (0341) 417634 Malang

## PERSETUJUAN PERBAIKAN SKRIPSI

Dari hasil ujian skripsi Program Studi Teknik Elektro jenjang strata satu (S-1)

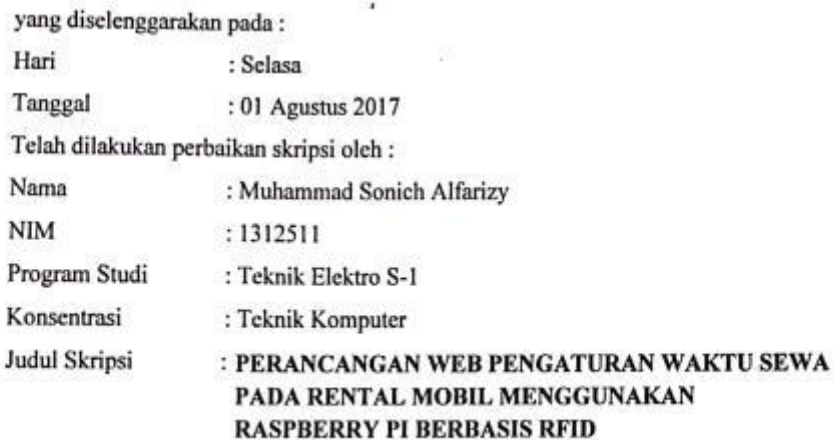

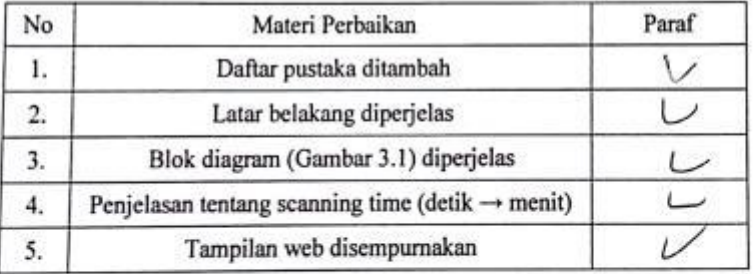

Dosen Penguji I

Dr. Eng. Arvuanto Soctedjo, ST, MT NIP. P. 1030800417

Dosen Pembimbing I

Dosen Pembingbing II

Dr. Eng. I Komang Somawirata, ST, MT NIP. Y. 1030100361

M. Ibrahim Ashari, ST MT NIP. P. 1030100358

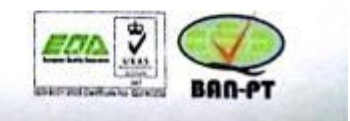

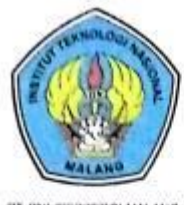

#### PERKUMPULAN PENGELOLA PENDIDIKAN UMUM DAN TEKNOLOGI NASIONAL MALANG

INSTITUT TEKNOLOGI NASIONAL MALANG

**FAKULTAS TEKNOLOGI INDUSTRI FAKULTAS TEKNIK SIPIL DAN PERENCANAAN** PROGRAM PASCASARJANA MAGISTER TEKNIK

PT BNI (PERSERO) MALANG

Kampus I : Jl. Bendungan Sigura-gura No. 2 Telp. (0341) 551431 (Hunting), Fax. (0341) 553015 Malang 65145 Kampus II : Jl. Raya Karangio, Km 2 Telp. (0341) 417636 Fax. (0341) 417634 Malang

#### PERSETUJUAN PERBAIKAN SKRIPSI

Dari hasil ujian skripsi Program Studi Teknik Elektro jenjang strata satu (S-1) yang diselenggarakan pada: Hari : Selasa Tanggal : 01 Agustus 2017 Telah dilakukan perbaikan skripsi oleh: Nama : Muhammad Sonich Alfarizy **NIM** : 1312511 Program Studi : Teknik Elektro S-1 Konsentrasi : Teknik Komputer Judul Skripsi : PERANCANGAN WEB PENGATURAN WAKTU SEWA PADA RENTAL MOBIL MENGGUNAKAN **RASPBERRY PI BERBASIS RFID** 

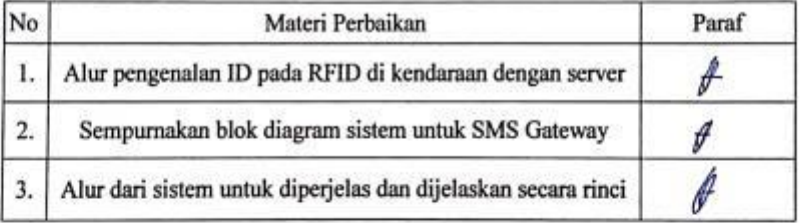

Dosen Penguji II

Sotyohadi, ST, MT NIP. P. 1039700309

Dosen Pembimbing I

Dosen Pembimbing II

Dr. Eng. I Komang Somawirata, ST, MT NIP. Y. 1030100361

M. Ibrahim Ashari, ST, MT NIP. P. 1030100358

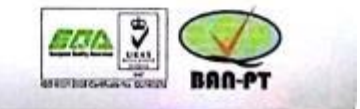

```
import RPi.GPIO as GPIO
import time
GPIO.setmode(GPIO.BCM)
GPIO.setup(23, GPIO.OUT) 
while True:
 f = open('buzz.txt','r')
 c = f.read() f.close()
 if c.find('1') > = 0:
   GPIO.output(23, True)
   time.sleep(1)
   GPIO.output(23, False)
  else:
   GPIO.output(23, False)
  time.sleep(.5)
```

```
import RPi.GPIO as GPIO
GPIO.setmode(GPIO.BCM)
GPIO.setup(23, GPIO.OUT) 
GPIO.output(23, False)
```

```
import RPi.GPIO as GPIO
import time
GPIO.setmode(GPIO.BCM)
GPIO.setup(26, GPIO.IN, GPIO.PUD_UP)
while True:
  print GPIO.input(26)
 time.sleep(.5)
```
import os

import sys

import urllib2

import time

```
while True:
```

```
 respons = urllib2.urlopen("http://192.168.137.1/soni/raspi.php?id=1").read()
 if respons=='ON':
  os.popen('python relayon.py')
 else:
  os.popen('python relayoff.py')
 time.sleep(1)
```
import RPi.GPIO as GPIO GPIO.setmode(GPIO.BCM)

GPIO.setup(18, GPIO.OUT)

GPIO.output(18, True)

import RPi.GPIO as GPIO GPIO.setmode(GPIO.BCM) GPIO.setup(18, GPIO.OUT) GPIO.output(18, False)

import RPi.GPIO as GPIO import time import serial import os import urllib2

GPIO.setmode(GPIO.BCM) GPIO.setup(26, GPIO.IN, GPIO.PUD\_UP)

```
PortRF = serial.Serial('/dev/ttyUSB0',9600)
```

```
kunci = 0
```

```
nyala = 0
```
while True:

 $ID = "$ 

read\_byte = PortRF.read()

```
 if read_byte=="\x02":
```

```
 for Counter in range(12):
```

```
 read_byte=PortRF.read()
```

```
ID = ID + str(read byte)
```

```
 #print hex(ord( read_byte))
```
print ID

while True:

```
 stat =
```
urllib2.urlopen("http://sonnytransrentcar.pe.hu/cekrelay.php?id="+ID).read()

print stat

```
 if stat=='ON':
if GPIO.input(26) == 0:
  if kunci == 0:
  nyala = 1 os.popen('python relayon.py')
  else:
  ID2 = " read_byte = PortRF.read()
   if read_byte=="\x02":
    for Counter in range(12):
     read_byte=PortRF.read()
    ID2 = ID2 + str(read byte)
    #print hex(ord( read byte))
    print ID2
```

```
if ID == ID2:
 kunci = 0
 nyala = 0
```
## else:

if kunci == 0 and nyala ==  $1$ : kunci = 1  $nyala = 0$ os.popen('python relayoff.py')

## else:

 os.popen('python relayoff.py') break

```
import urllib2
```
import time

import os

```
while True:
```

```
 resp = urllib2.urlopen("http://sonnytransrentcar.pe.hu/cekbuzzer.php").read()
```
#print resp

if resp=='on':

```
 os.popen("echo 1 > buzz.txt");
```
else:

```
 os.popen("echo 0 > buzz.txt");
```
time.sleep(1)

<?php

```
date default timezone set('Asia/Jakarta');
 include('crud.php');
```

```
$tgl = date('Y-m-d');
```
 \$all = retQuery("select \* from client where tgl\_sewa='\$tgl' order by start\_sewa desc limit 1");

```
 $t1 = strtotime(date('Y-m-d H:i:s'));
```
\$t2 = strtotime(\$all['tgl\_stop'].' '.\$all['stop\_sewa']);

//echo \$t2-\$t1;

```
 //echo date('H:i:s');
```
if((\$t2-\$t1)<60 && (\$t2-\$t1)>0)echo "on";

else echo "off";

?>

# <?php

```
date default timezone set('Asia/Jakarta');
```
include('crud.php');

 $$tgl = date('Y-m-d');$ 

\$waktu = date('H:i:s');

```
 $waktu = strtotime($waktu);
```

```
$id = $GET['id'];
```

```
 $all = retQuery("select * from client where tgl_sewa='$tgl' and rfid2='$id'");
```

```
 if($all['id']){
```

```
$t1 = strtotime($all['tgl_sewa'].' '.$all['start_sewa']);
$t2 = strtotime($all['tgl_stop'].' '.$all['stop_sewa']);
```

```
 if($waktu>=$t1 && $waktu<=$t2)echo "ON";
```

```
else echo "OFF";
```
}

?>

<?php

```
 date_default_timezone_set('Asia/Jakarta');
```

```
 include('crud.php');
```
 $$tgl = date('Y-m-d');$ 

\$waktu = date('H:i:s');

\$waktu = strtotime(\$waktu);

```
 $all = retQuery("select * from client where tgl_sewa='$tgl'");
```
if(\$all['id']){

\$t2 = strtotime(\$all['stop\_sewa']);

```
 $nomer = $all['telp'];
```

```
 $diff = $t2-$waktu;
```

```
 if($diff > 0 && $diff < (2*60)){
```

```
echo "SEND;$nomer;waktu penyewaan anda hampir habis";
```

```
} else {
```

```
echo "RESET;0";
```

```
}
 }
```

```
?>
```

```
<?php
```

```
date_default_timezone_set('Asia/Jakarta');
echo date('H:i:s');
```
?>

```
<?php
```

```
 function getCon()
 {
  $conn = mysqli_connect('127.0.0.1','root','','soni');
  if(!$conn) die('login error');
      return $conn;
 }
```

```
 function normQuery($sql)
```

```
\{\text{Scon} = \text{getCon}();
       mysqli query($con, $sql);
       mysqli_close($con);
\left\{ \right\}function multipleRet($sql,$columnName)
\{$dataList=";
       \frac{1}{2}con = getCon();
       $result = mysqli query($con, $sql);
       while($row = mysqli_fetch_assoc($result)){
               $dataList.=$row[$columnName].';';
       \left\{ \right\}mysqli_close($con);
       return $dataList;
\mathcal{E}function retQuery($sql)
\{\text{Scon} = \text{getCon}();
       $result = mysqli_query($con, $sql);
       $row = 0;if(mysqli_num_rows($result) > 0)
  $row = mysqli_fetch_assoc($result);
       else
        $row = 0;mysqli close($con);
       return $row;
\mathcal{E}function deleteTable($tableName, $id)
\{
```
```
\text{Scon} = \text{getCon}();
$sql = 'delete from '.$tableName.' where id='.$id;
mysqli query($con, $sql);
mysqli_close($con);
```

```
\mathcal{E}
```
function updateTable(\$tableName, \$databaseColumn, \$tableValue, \$tableType,

 $$id)$ 

```
\{
```

```
$columnList = explode(';',$databaseColumn);
```

```
$valueList = explode(';', $tableValue);
```

```
$typeList = explode(';', $tableType);
```

```
$retValue = ";
```

```
\frac{1}{2}con = getCon();
```

```
$sql = "update ".$tableName." set ";
```

```
for($i=0;$i<count($columnList);$i++){
```
\$sql

```
.="".$columnList[$i]."=".($typeList[$i]=='char'?""":").$valueList[$i].($typeList[$i]==
'char'?"":").($i==(count($columnList)-1)?":',');
```
} \$sql .=' where id='.\$id;

//echo \$sql;

```
if(mysqli_query($con, $sql))
```
\$retValue = '<h1>Data berhasil dimasukkan</h1>';

else

```
$retValue = '<h1>Data gagal dimasukkan</h1>';
```
mysqli close(\$con);

return \$retValue;

 $\left\{ \right\}$ 

```
 function generateInputForm($tableName, $databaseColumn, $defaultValue, 
$tableType, $link='insert.php',$id=0)
  {
   $columnList = explode(';', $databaseColumn);
       $valueList = explode(';', $defaultValue);
   $page ='<form action = "'.$link.'" method = "post">';
       for($i=0;$i<count($columnList);$i++)
         $page.=$columnList[$i].' :'.'<input type = "text" name = 
"'.$columnList[$i].'" value="'.$valueList[$i].'"><br/>';
       $page .= '<input type = "text" hidden = "hidden" name = "tableName" 
value="'.$tableName.'"><br/>';
       $page .= '<input type = "text" hidden = "hidden" name = "tableType" 
value="'.$tableType.'"><br/>';
       $page .= '<input type = "text" hidden = "hidden" name = "id" 
value="'.Sid.'"><br/>>:
       $page .= '<input type="submit" value="submit"></form>';
       return $page;
  }
  function insertTable($tableName, $databaseColumn, $tableValue, $tableType)
  {
   $columnList = explode(';',str_replace("-"," ",$databaseColumn));
       $valueList = explode(';', str_replace("-"," ",$tableValue));
       $typeList = explode(';', str_replace("-"," ",$tableType));
       $retValue = '';
  \text{Scon} = \text{getCon}();
       $sql = "insert into ".$tableName."(";
       for($i=0;$i<count($columnList);$i++){
```

```
 $sql .='`'.$columnList[$i].'`'.($i==(count($columnList)-1)?'':',');
```

```
} $sql .=') values(';
  for($i=0;$i<count($typeList);$i++){
        if($typeList[$i]=='char')$sql .="".$valueList[$i]."".($i==(count($typeList)-
1)?":',');
        else $sql .=$valueList[$i].($i==(count($typeList)-1)?":',');
       \}$sql .=')';
  if(mysqli query($con, $sql))
   $retValue = '<h1>Data berhasil dimasukkan</h1>';
  else
   $retValue = '<h1>Data gagal dimasukkan</h1>';
       //echo '<br>'.$sql;
  mysqli close($con);
       return SretValue:
\mathcal{E}function readTable($tableName, $columnName, $databaseColumn,
$updateAble=false, $deleteAble=false, $tableType='char')
\left\{ \right.$columnList = explode(';',$columnName);
       $dbaseColumnList = explode(';',$databaseColumn);
       //print r($dbaseColumnList);
  Spage = '<table class="table">';
       \text{Space} = 'str>';foreach($columnList as $value)$page .= '<th>'.$value.'</th>';
       if($updateAble)$page .= '<th></th>';
       if($deleteAble)$page .= '<th></th>';
       Spage = '</tr>':
       \text{Scon} = \text{getCon}();
       $sql = 'select * from '.$tableName;
```

```
$result = mysqli query($con, $sql);
```

```
while($row = mysqli fetch assoc($result)){
         $page.='<tr>';
         \text{SdataUpdate} = \text{''};for($i=0;$i<count($columnList);$i++){
          $page .= '<td>'.$row[$dbaseColumnList[$i]].'</td>';
          $dataUpdate = $row[$dbaseColumnList[$i]].';';
        \mathcal{E}if($updateAble)$page .= '<th><a
href="update.php?data='.$tableName.':'.$row['id'].'">Ubah</a></th>';
         if($deleteAble)$page .= '<th><a
href="delete.php?data='.$tableName.':'.$row['id'].'">delete</a></th>';
         Spage = '</tr>':
       \mathcal{F}$page.='</table>';
       mysqli close($con);
       return $page;
 \mathcal{E}function readCustomTable($tableName, $columnName, $databaseColumn,
$updateAble=false, $deleteAble=false, $tableType='char',$whereClause)
\left\{ \right.$columnList = explode(';',$columnName);
       $dbaseColumnList = explode(';',$databaseColumn);
       //print r($dbaseColumnList);
  $page = '<table style:"width:100%" border="1">';
       \text{Space} = \text{'str'};
       foreach($columnList as $value)$page .= '<th>'.$value.'</th>';
       if($updateAble)$page .= '<th></th>';
       if($deleteAble)$page .= '<th></th>';
       \text{Space} = \langle \text{tr} \rangle;
```

```
\text{Scon} = \text{getCon}();
       $sql = 'select * from '.$tableName.' '.$whereClause;
       //echo $sql;
  $result = mysqli query($con, $sql);
       while($row = mysqli fetch assoc($result)){
         $page.='<tr>';
         $dataUpdate = ";
   for($i=0;$i<count($columnList);$i++){
          $page .= '<td>'.$row[$dbaseColumnList[$i]].'</td>';
          $dataUpdate .= $row[$dbaseColumnList[$i]].';';
         \mathcal{F}if($updateAble)$page .= '<th><a
href="ubah.php?data='.$tableName.'&id='.$row['id'].'">Edit</a></th>';
         if($deleteAble)$page .= '<th><a
href="delete.php?data='.$tableName.'&id='.$row['id'].'">delete</a></th>';
         \text{Space} = \langle \text{tr} \rangle;
       \mathbf{R}$page.='</table>';
       mysqli close($con);
       return $page;
\}\rightarrow<?php
date default timezone set('Asia/Jakarta');
session_start();
\mathsf{P}<!DOCTYPE html>
```
<html lang="en">

<head>

<meta charset="utf-8">

```
 <meta name="viewport" content="width=device-width, initial-scale=1.0">
```
<meta name="description" content="">

<meta name="author" content="Dashboard">

<meta name="keyword" content="Dashboard, Bootstrap, Admin, Template,

Theme, Responsive, Fluid, Retina">

<title>DASHGUM - Bootstrap Admin Template</title>

 <!-- Bootstrap core CSS --> <link href="assets/css/bootstrap.css" rel="stylesheet"> <!--external css--> <link href="assets/font-awesome/css/font-awesome.css" rel="stylesheet" />

 <!-- Custom styles for this template --> <link href="assets/css/style.css" rel="stylesheet"> <link href="assets/css/style-responsive.css" rel="stylesheet">

 <!-- HTML5 shim and Respond.js IE8 support of HTML5 elements and media queries -->

```
 <!--[if lt IE 9]>
```
<script

src="https://oss.maxcdn.com/libs/html5shiv/3.7.0/html5shiv.js"></script> <script

src="https://oss.maxcdn.com/libs/respond.js/1.4.2/respond.min.js"></script> <![endif]-->

</head>

<body>

<section id="container" >

 $< I -$ 

\*\*\*\*\*\*\*\*\*\*\*\*\*\*\*\*\*\*\*\*\*\*

TOP BAR CONTENT & NOTIFICATIONS

<!--header start-->

<header class="header black-bg">

<div class="sidebar-toggle-box">

<div class="fa fa-bars tooltips" data-placement="right" data-original-

title="Toggle Navigation"></div>

 $\langle$ /div>

<!--logo start-->

<a href="index.html" class="logo"><b>Form Sewa</b></a>

<!--logo end-->

<?php if(isset(\$\_SESSION['id'])){ ?>

<div class="top-menu">

<ul class="nav pull-right top-menu">

<li><a class="logout" href="logout.php">Logout</a></li>

 $<$ /ul>

 $<$ /div>

 $\langle ?php \rangle$  ?>

</header>

<!--header end-->

```
\leq --
```

```
**********************
```
**MAIN SIDEBAR MENU** 

<!--sidebar start-->

<aside>

<div id="sidebar" class="nav-collapse ">

<!-- sidebar menu start-->

<ul class="sidebar-menu" id="nay-accordion">

<p class="centered"><a href="profile.html"><img

src="assets/img/ui-sam.jpg" class="img-circle" width="60"></a></p>

<h5 class="centered">Soni</h5>

<li class="mt sub-menu">

<a href="index.php" >

```
<i class=""></i>
```
<span>Home</span>

 $$ 

 $\langle$ /li $\rangle$ 

<li class="sub-menu">

```
<a href="sewa.php" >
```

```
<i class=""></i>
```
<span>Sewa</span>

```
</a>
```
 $<$ /li>

```
<li class="sub-menu">
  <a href="history.php" >
    <i class=""></i>
    <span>History</span>
  </a>\langle/li>
                     <li class="sub-menu">
  <a href="daftar.php" >
    <i class=""></i>
    <span>Daftar</span>
  </a>\langle/li>
```
 $<$ /ul> <!-- sidebar menu end-->  $<$ /div> </aside> <!--sidebar end-->

 $\left| - \right|$ 

```
**********************
```
**MAIN CONTENT** 

<!--main content start-->

<section id="main-content">

<section class="wrapper site-min-height">

<h3><i class="fa fa-angle-right"></i>Form Daftar</h3>

<div class="row mt">

<div class="col-lg-12">

<form class="form-horizontal style-form"

method="post" action="" enctype="multipart/form-data">

<div class="form-group">

 <label class="col-sm-2 col-sm-2 control-label">Nama</label> <div class="col-sm-10">

 <input type="text" class="form-control" name="nama"> </div>

</div>

<div class="form-group">

 <label class="col-sm-2 col-sm-2 control-label">KTP</label> <div class="col-sm-10">

 <input type="text" class="form-control" name="ktp"> </div>

</div>

<div class="form-group">

 <label class="col-sm-2 col-sm-2 control-label">Alamat</label> <div class="col-sm-10">

 <input type="text" class="form-control" name="alamat"> </div>

</div>

<div class="form-group">

 <label class="col-sm-2 col-sm-2 control-label">Telepon</label> <div class="col-sm-10">

 <input type="text" class="form-control" name="telp"> </div>

```
 </div>
```
<div class="form-group">

```
 <label class="col-sm-2 col-sm-2 control-label">RFID</label>
```

```
 <div class="col-sm-10">
```
<input type="text" class="form-control" name="rfid">

```
 </div>
```
</div>

<button type="submit" class="btn

btn-primary btn-lg btn-block" name="submit" value="submit">Submit</button>

```
</form>
```

```
<script type="text/javascript">
```

```
window.addEventListener('keydown',function(e){if(e.keyIdentifier=='U+000A'||e
.keyIdentifier=='Enter'||e.keyCode==13){if(e.target.nodeName=='INPUT'&&e.tar
get.type=='text'){e.preventDefault();return false;}}},true);
```
</script>

<?php

```
 include('crud.php');
```

```
 if(isset($_POST['submit'])){
```

```
 $nama = $_POST['nama'];
```

```
$alamat = $_POST['alamat'];
```
 $$telp = $$  POST['telp'];

```
$rfid = $ POST['rfid'];
```

```
normQuery("update client set nama='$nama', alamat='$alamat',
```

```
telp='$telp' where rfid='$rfid'");
```

```
echo '<script>window.alert("Pendaftaran Berhasil");</script>';
```

```
 }
?>
```

```
 </div>
```
</div>

```
</section><! --/wrapper -->
 </section><!-- /MAIN CONTENT -->
```

```
 <!--main content end-->
   <!--footer start-->
   <footer class="site-footer">
     <div class="text-center">
       2017
       <a href="blank.html#" class="go-top">
          <i class="fa fa-angle-up"></i>
       </a>
     </div>
   </footer>
   <!--footer end-->
 </section>
```

```
 <!-- js placed at the end of the document so the pages load faster -->
   <script src="assets/js/jquery.js"></script>
   <script src="assets/js/bootstrap.min.js"></script>
   <script src="assets/js/jquery-ui-1.9.2.custom.min.js"></script>
   <script src="assets/js/jquery.ui.touch-punch.min.js"></script>
   <script class="include" type="text/javascript" 
src="assets/js/jquery.dcjqaccordion.2.7.js"></script>
   <script src="assets/js/jquery.scrollTo.min.js"></script>
   <script src="assets/js/jquery.nicescroll.js" type="text/javascript"></script>
```
 <!--common script for all pages--> <script src="assets/js/common-scripts.js"></script> <!--script for this page-->

<script>

//custom select box

 \$(function(){ \$('select.styled').customSelect(); });

</script>

</body>

</html>

<!DOCTYPE html>

<html lang="en">

<head>

<meta charset="utf-8">

<meta name="viewport" content="width=device-width, initial-scale=1.0">

<meta name="description" content="">

<meta name="author" content="Dashboard">

<meta name="keyword" content="Dashboard, Bootstrap, Admin, Template,

Theme, Responsive, Fluid, Retina">

<title>DASHGUM - Bootstrap Admin Template</title>

 <!-- Bootstrap core CSS --> <link href="assets/css/bootstrap.css" rel="stylesheet"> <!--external css-->

<link href="assets/font-awesome/css/font-awesome.css" rel="stylesheet" />

<!-- Custom styles for this template -->

<link href="assets/css/style.css" rel="stylesheet">

<link href="assets/css/style-responsive.css" rel="stylesheet">

<!-- HTML5 shim and Respond.js IE8 support of HTML5 elements and media queries -->

<!--[if It IE 9]>

<script

src="https://oss.maxcdn.com/libs/html5shiv/3.7.0/html5shiv.js"></script> <script

src="https://oss.maxcdn.com/libs/respond.js/1.4.2/respond.min.js"></script> <![endif]-->

 $<$ /head>

<body>

 $\leq -$ 

\*\*\*\*\*\*\*\*\*\*\*\*\*\*\*\*\*\*\*\*\*\*

**MAIN CONTENT** 

\*\*\*\*\*\*\*\*\*\*\*\*\*\*\*\*\*\*\*\*\*\*\*\* -->

 $<$ ?php

if(isset(\$ GET['salah'])){

echo '<script>window.alert("Username Atau Password Salah");</script>';

} ?>

<div id="login-page">

<div class="container">

<form class="form-login" action="login.php" method="POST">

<h2 class="form-login-heading">Login Admin</h2>

<div class="login-wrap">

<input name="username" type="text" class="form-control"

placeholder="Username" autofocus>

<br>

```
 <input name="password" type="password" class="form-
```
control" placeholder="Password">

 $\langle$ hr>

<button class="btn btn-theme btn-block" href="index.html"

type="submit"><i class="fa fa-lock"></i> SIGN IN</button>

 $\text{br}$ 

```
 </div>
```
<!-- Modal -->

<div aria-hidden="true" aria-labelledby="myModalLabel"

role="dialog" tabindex="-1" id="myModal" class="modal fade">

<div class="modal-dialog">

<div class="modal-content">

<div class="modal-header">

<button type="button" class="close" data-

dismiss="modal" aria-hidden="true">×</button>

<h4 class="modal-title">Forgot Password ?</h4>

</div>

<div class="modal-body">

<p>Enter your e-mail address below to reset your

password.</p>

<input type="text" name="email"

placeholder="Email" autocomplete="off" class="form-control placeholder-nofix">

</div>

<div class="modal-footer">

<button data-dismiss="modal" class="btn btn-

```
default" type="button">Cancel</button>
```
<button class="btn btn-theme"

```
type="button">Submit</button>
```
</div>

</div>

</div>

</div>

<!-- modal -->

</form>

</div>

</div>

 <!-- js placed at the end of the document so the pages load faster --> <script src="assets/js/jquery.js"></script> <script src="assets/js/bootstrap.min.js"></script>

<!--BACKSTRETCH-->

 <!-- You can use an image of whatever size. This script will stretch to fit in any screen size.-->

```
 <script type="text/javascript"
```
src="assets/js/jquery.backstretch.min.js"></script>

<script>

\$.backstretch("assets/img/login-bg.jpg", {speed: 500});

</script>

</body>

</html>

<?php

```
date default timezone set('Asia/Jakarta');
```
session\_start();

?>

```
<!DOCTYPE html>
```

```
<html lang="en">
```
<head>

```
 <meta charset="utf-8">
```

```
 <meta name="viewport" content="width=device-width, initial-scale=1.0">
```

```
 <meta name="description" content="">
```

```
 <meta name="author" content="Dashboard">
```

```
 <meta name="keyword" content="Dashboard, Bootstrap, Admin, Template,
```
Theme, Responsive, Fluid, Retina">

<title>DASHGUM - Bootstrap Admin Template</title>

<!-- Bootstrap core CSS -->

<link href="assets/css/bootstrap.css" rel="stylesheet"> <!--external css--> <link href="assets/font-awesome/css/font-awesome.css" rel="stylesheet" />

<!-- Custom styles for this template --> <link href="assets/css/style.css" rel="stylesheet"> <link href="assets/css/style-responsive.css" rel="stylesheet">

<!-- HTML5 shim and Respond.js IE8 support of HTML5 elements and media queries -->

```
<!-- [if It IE 9]>
```
<script

```
src="https://oss.maxcdn.com/libs/html5shiv/3.7.0/html5shiv.js"></script>
   <script
```
src="https://oss.maxcdn.com/libs/respond.js/1.4.2/respond.min.js"></script> <![endif]-->

</head>

<body>

<section id="container" >

 $\left| - \right|$ 

```
**********************
```
TOP BAR CONTENT & NOTIFICATIONS

\*\*\*\*\*\*\*\*\*\*\*\*\*\*\*\*\*\*\*\*\*\*\*\* -->

<!--header start-->

```
<header class="header black-bg">
```
<div class="sidebar-toggle-box">

<div class="fa fa-bars tooltips" data-placement="right" data-originaltitle="Toggle Navigation"></div>

 $\langle$ /div>

<!--logo start-->

<a href="index.html" class="logo"><b>Form Sewa</b></a>

<!--logo end-->

```
<?php if(isset($ SESSION['id'])){ ?>
```

```
<div class="top-menu">
```

```
<ul class="nav pull-right top-menu">
```
<li><a class="logout" href="logout.php">Logout</a></li>

 $<$ /ul>

 $\langle$ /div>

 $\langle$ ?php } ?>

</header>

<!--header end-->

 $< I -$ 

```
**********************
```
### **MAIN SIDEBAR MENU**

<!--sidebar start-->

```
 <aside>
```

```
 <div id="sidebar" class="nav-collapse ">
```
<!-- sidebar menu start-->

<ul class="sidebar-menu" id="nav-accordion">

```
 <p class="centered"><a href="profile.html"><img
```
src="assets/img/ui-sam.jpg" class="img-circle" width="60"></a></p>

<h5 class="centered">Soni</h5>

<li class="mt sub-menu">

```
 <a href="index.php" >
```

```
 <i class=""></i>
```
<span>Home</span>

```
 </a>
```
 $\langle$ /li $\rangle$ 

```
 <li class="sub-menu">
```

```
 <a href="sewa.php" >
```

```
 <i class=""></i>
```
<span>Sewa</span>

```
 </a>
```
 $\langle$ /li $\rangle$ 

<li class="sub-menu">

```
 <a href="history.php" >
```

```
 <i class=""></i>
```
<span>History</span>

</a>

 $\langle$ /li $\rangle$ 

<li class="sub-menu">

```
 <a href="daftar.php" >
```

```
 <i class=""></i>
```
<span>Daftar</span>

```
 </a>
```

```
</li>
```
 $<$ /ul> <!-- sidebar menu end-->  $\langle$ /div> </aside> <!--sidebar end-->

 $\leftarrow$   $\leftarrow$ 

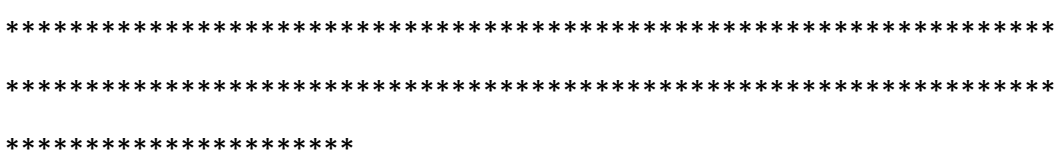

**MAIN CONTENT** 

\*\*\*\*\*\*\*\*\*\*\*\*\*\*\*\*\*\*\*\*\*\*\*\* -->

<!--main content start-->

<section id="main-content">

<section class="wrapper site-min-height">

<h3><i class="fa fa-angle-right"></i>History</h3>

<div class="row mt">

<div class="col-lg-12">

 $<$ ?php

include('crud.php');

echo

readTable('history','idkartu;nama;alamat;startdate;starttime;stopdate;stoptime;t anggal;waktu','idkartu;nama;alamat;startdate;starttime;stopdate;stoptime;tangg al;waktu',false,false,'char');

</div>

</div>

```
</section><! --/wrapper -->
 </section><!-- /MAIN CONTENT -->
```

```
 <!--main content end-->
   <!--footer start-->
   <footer class="site-footer">
     <div class="text-center">
       2017
       <a href="blank.html#" class="go-top">
          <i class="fa fa-angle-up"></i>
       </a>
     </div>
   </footer>
   <!--footer end-->
 </section>
```

```
 <!-- js placed at the end of the document so the pages load faster -->
   <script src="assets/js/jquery.js"></script>
   <script src="assets/js/bootstrap.min.js"></script>
  <script src="assets/js/jquery-ui-1.9.2.custom.min.js"></script>
   <script src="assets/js/jquery.ui.touch-punch.min.js"></script>
   <script class="include" type="text/javascript" 
src="assets/js/jquery.dcjqaccordion.2.7.js"></script>
   <script src="assets/js/jquery.scrollTo.min.js"></script>
   <script src="assets/js/jquery.nicescroll.js" type="text/javascript"></script>
```
<!--common script for all pages-->

<script src="assets/js/common-scripts.js"></script>

<!--script for this page-->

# <script>

//custom select box

\$(function(){

\$('select.styled').customSelect();

});

</script>

</body>

</html>

<?php

session\_start();

if(!isset(\$\_SESSION['id'])){

header('Location: flogin.php');

```
}
?>
```
<!DOCTYPE html>

<html lang="en">

<head>

<meta charset="utf-8">

<meta name="viewport" content="width=device-width, initial-scale=1.0">

```
 <meta name="description" content="">
```
<meta name="author" content="Dashboard">

<meta name="keyword" content="Dashboard, Bootstrap, Admin, Template, Theme, Responsive, Fluid, Retina">

<title>DASHGUM - Bootstrap Admin Template</title>

<!-- Bootstrap core CSS --> <link href="assets/css/bootstrap.css" rel="stylesheet"> <!--external css--> <link href="assets/font-awesome/css/font-awesome.css" rel="stylesheet" />

<!-- Custom styles for this template --> <link href="assets/css/style.css" rel="stylesheet"> <link href="assets/css/style-responsive.css" rel="stylesheet">

<!-- HTML5 shim and Respond.js IE8 support of HTML5 elements and media queries -->

```
<!-- [if It IE 9]>
```
<script

```
src="https://oss.maxcdn.com/libs/html5shiv/3.7.0/html5shiv.js"></script>
   <script
```
src="https://oss.maxcdn.com/libs/respond.js/1.4.2/respond.min.js"></script>  $\le$ ![endif]-->

</head>

<body>

<section id="container" >

 $\lt$ I--

\*\*\*\*\*\*\*\*\*\*\*\*\*\*\*\*\*\*\*\*\*\*

TOP BAR CONTENT & NOTIFICATIONS

\*\*\*\*\*\*\*\*\*\*\*\*\*\*\*\*\*\*\*\*\*\*\* \_\_

<!--header start-->

<header class="header black-bg">

<div class="sidebar-toggle-box">

<div class="fa fa-bars tooltips" data-placement="right" data-original-

title="Toggle Navigation"></div>

 $\langle$ /div>

<!--logo start-->

<a href="index.html" class="logo"><b>Rent Car</b></a>

<!--logo end-->

<?php if(isset(\$ SESSION['id'])){ ?>

<div class="top-menu">

<ul class="nav pull-right top-menu">

<li><a class="logout" href="logout.php">Logout</a></li>

 $<$ /ul>

 $<$ /div>

 $\langle$ ?php } ?>

</header>

<!--header end-->

 $\left| -1 \right|$ 

```
**********************
```
#### **MAIN SIDEBAR MENU**

```
************************    __
```

```
<!--sidebar start-->
```
<aside>

<div id="sidebar" class="nav-collapse ">

<!-- sidebar menu start-->

<ul class="sidebar-menu" id="nav-accordion">

<p class="centered"><a href="profile.html"><img

src="assets/img/ui-sam.jpg" class="img-circle" width="60"></a></p>

<h5 class="centered">Soni</h5>

<li class="mt sub-menu">

<a href="index.php" >

```
<i class=""></i>
```
<span>Home</span>

 $$ 

 $\langle$ /li>

<li class="sub-menu">

```
<a href="sewa.php" >
```

```
<i class=""></i>
```
<span>Sewa</span>

 $$ 

 $\langle$ /li>

<li class="sub-menu">

<a href="history.php" >

```
<i class=""></i>
```

```
<span>History</span>
```
 $$ 

 $<$ /li>

<li class="sub-menu">

<a href="daftar.php" >

<i class=""></i>

<span>Daftar</span>

 $$ 

 $<$ /li>

### $<$ /ul>

<!-- sidebar menu end-->

 $\langle$ /div>

</aside>

<!--sidebar end-->

 $\left| - \right|$ 

\*\*\*\*\*\*\*\*\*\*\*\*\*\*\*\*\*\*\*\*\*\*

### **MAIN CONTENT**

# 

<!--main content start-->

<section id="main-content">

<section class="wrapper site-min-height">

<h3><i class="fa fa-angle-right"></i>Judul</h3>

<div class="row mt">

<div class="col-lg-12">

<p>Paragraf 1</p>

<p>Paragraf 2</p>

</div>

</div>

</section><! --/wrapper -->

</section><!-- /MAIN CONTENT -->

```
 <!--main content end-->
   <!--footer start-->
   <footer class="site-footer">
     <div class="text-center">
       2017
       <a href="blank.html#" class="go-top">
          <i class="fa fa-angle-up"></i>
       </a>
     </div>
   </footer>
   <!--footer end-->
 </section>
```

```
 <!-- js placed at the end of the document so the pages load faster -->
 <script src="assets/js/jquery.js"></script>
 <script src="assets/js/bootstrap.min.js"></script>
 <script src="assets/js/jquery-ui-1.9.2.custom.min.js"></script>
 <script src="assets/js/jquery.ui.touch-punch.min.js"></script>
```
 <script class="include" type="text/javascript" src="assets/js/jquery.dcjqaccordion.2.7.js"></script> <script src="assets/js/jquery.scrollTo.min.js"></script> <script src="assets/js/jquery.nicescroll.js" type="text/javascript"></script>

 <!--common script for all pages--> <script src="assets/js/common-scripts.js"></script>

<!--script for this page-->

### <script>

//custom select box

 \$(function(){ \$('select.styled').customSelect(); });

</script>

</body>

</html>

# <?php

```
session_start();
include('crud.php');
$username = $_POST['username'];
$password = $_POST['password'];
\sin = 0;
```

```
$sql = "SELECT * FROM `user` WHERE `username` = '$username' and 
`password`='$password'";
```

```
$result = retQuery($sql);
```
if(\$result!=0){

\$\_SESSION['username'] = \$result['username'];

 $$$  SESSION['id'] =  $$result['id']$ ;

header('Location: index.php');

} else header('Location: flogin.php?salah=1');

?>

# <?php

```
session_start();
unset($ SESSION['username']);
unset($ SESSION['id']);
 header('Location: index.php');
?>
```

```
<?php
```

```
 include('crud.php');
 normQuery("update relay set rcondition='OFF' where id = 1");
 header('Location: index.php');
```
?>

```
<?php
```

```
include('crud.php');
```

```
normQuery("update relay set rcondition='ON' where id = 1");
 header('Location: index.php');
```
?>

<?php

```
 include('crud.php');
$id = $GET['id'];
 $all = retQuery("select * from relay where id=$id");
 echo $all['rcondition'];
?>
```

```
<?php
 include('crud.php');
```
?>

```
<?php
```

```
date default timezone set('Asia/Jakarta');
```

```
session_start();
```
?>

```
<!DOCTYPE html>
```

```
<html lang="en">
```
<head>

```
 <meta charset="utf-8">
```

```
 <meta name="viewport" content="width=device-width, initial-scale=1.0">
```
<meta name="description" content="">

```
 <meta name="author" content="Dashboard">
```

```
 <meta name="keyword" content="Dashboard, Bootstrap, Admin, Template,
```

```
Theme, Responsive, Fluid, Retina">
```

```
<title>DASHGUM - Bootstrap Admin Template</title>
```

```
 <!-- Bootstrap core CSS -->
 <link href="assets/css/bootstrap.css" rel="stylesheet">
 <!--external css-->
 <link href="assets/font-awesome/css/font-awesome.css" rel="stylesheet" />
```
<!-- Custom styles for this template --> <link href="assets/css/style.css" rel="stylesheet"> <link href="assets/css/style-responsive.css" rel="stylesheet">

<!-- HTML5 shim and Respond.js IE8 support of HTML5 elements and media queries -->

```
<!--[if It IE 9]>
```
<script

```
src="https://oss.maxcdn.com/libs/html5shiv/3.7.0/html5shiv.js"></script>
   <script
```
src="https://oss.maxcdn.com/libs/respond.js/1.4.2/respond.min.js"></script> <![endif]-->

</head>

<body>

<section id="container" >

 $\leq -$ 

\*\*\*\*\*\*\*\*\*\*\*\*\*\*\*\*\*\*\*\*\*\*

TOP BAR CONTENT & NOTIFICATIONS

\*\*\*\*\*\*\*\*\*\*\*\*\*\*\*\*\*\*\*\*\*\*\*\* \_\_>

<!--header start-->

<header class="header black-bg">

<div class="sidebar-toggle-box">

<div class="fa fa-bars tooltips" data-placement="right" data-originaltitle="Toggle Navigation"></div>

```
\langle/div>
<!--logo start-->
<a href="index.html" class="logo"><b>Form Sewa</b></a>
<!--logo end-->
```
<?php if(isset(\$ SESSION['id'])){ ?>

<div class="top-menu">

```
<ul class="nav pull-right top-menu">
```
<li><a class="logout" href="logout.php">Logout</a></li>

 $<$ /ul>

 $\langle$ /div>

 $\langle$ ?php } ?>

</header>

<!--header end-->

```
\left| - \right|
```
\*\*\*\*\*\*\*\*\*\*\*\*\*\*\*\*\*\*\*\*\*\*

### **MAIN SIDEBAR MENU**

```
<!--sidebar start-->
```
<aside>

<div id="sidebar" class="nav-collapse ">

<!-- sidebar menu start-->

```
 <ul class="sidebar-menu" id="nav-accordion"> 
                 <p class="centered"><a href="profile.html"><img 
src="assets/img/ui-sam.jpg" class="img-circle" width="60"></a></p>
                 <h5 class="centered">Soni</h5>
                 <li class="mt sub-menu">
             <a href="index.php" >
               <i class=""></i>
              <span>Home</span>
             </a>
          \langle/li\rangle <li class="sub-menu">
             <a href="sewa.php" >
               <i class=""></i>
              <span>Sewa</span>
             </a>
           </li>
                                <li class="sub-menu">
             <a href="history.php" >
               <i class=""></i>
               <span>History</span>
             </a>
           </li>
                                <li class="sub-menu">
             <a href="daftar.php" >
               <i class=""></i>
               <span>Daftar</span>
             </a>
```
</li>

 $<$ /ul>

```
<!-- sidebar menu end-->
  \langle/div>
</aside>
```
<!--sidebar end-->

```
< I -
```
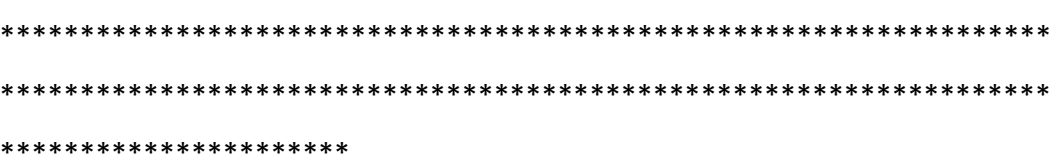

**MAIN CONTENT** 

<!--main content start-->

<section id="main-content">

<section class="wrapper site-min-height">

<h3><i class="fa fa-angle-right"></i>Judul</h3>

<div class="row mt">

<div class="col-lg-12">

<form class="form-horizontal style-form"

```
method="POST" action="" enctype="multipart/form-data">
```
<div class="form-group">

<label class="col-sm-2 col-sm-2 control-label">Id Kartu</label> <div class="col-sm-10">

<input type="text" class="form-control" name="idkartu">

 $\langle$ /div>

 $\langle$ div $\rangle$ 

<div class="form-group">

<label class="col-sm-2 col-sm-2 control-label">Start

Date</label>

<div class="col-sm-10">

```
 <input type="date" class="form-control" placeholder="yyyy-
```
mm-dd" name="startdate">

</div>

</div>

<div class="form-group">

<label class="col-sm-2 col-sm-2 control-label">Start

Time</label>

<div class="col-sm-10">

<input type="text" class="form-control"

placeholder="hh:mm:ss" name="starttime">

</div>

</div>

<div class="form-group">

<label class="col-sm-2 col-sm-2 control-label">Stop

Date</label>

<div class="col-sm-10">

<input type="date" class="form-control" placeholder="yyyy-

mm-dd" name="stopdate">

</div>

</div>

<div class="form-group">

<label class="col-sm-2 col-sm-2 control-label">Stop

Time</label>

<div class="col-sm-10">

<input type="text" class="form-control"

placeholder="hh:mm:ss" name="stoptime">

</div>
```
 </div>
```

```
 <button type="submit" class="btn
```
btn-primary btn-lg btn-block" name="submit" value="submit">Submit</button>

```
</form>
```
<script type="text/javascript">

window.addEventListener('keydown',function(e){if(e.keyIdentifier=='U+000A'||e

.keyIdentifier=='Enter'||e.keyCode==13){if(e.target.nodeName=='INPUT'&&e.tar

```
get.type=='text'){e.preventDefault();return false;}}},true);
```
</script>

<?php

```
 include('crud.php');
```

```
 if(isset($_POST['submit'])){
```

```
$id = $ POST['idkartu'];
```

```
$start = $ POST['starttime'];
```

```
 $stop = $_POST['stoptime'];
```

```
$tgl = $_POST['startdate'];
```

```
$tglstop = $_POST['stopdate'];
```

```
$tanggal = date('Y-m-d');
```

```
$waktu = date('H:i:s');
```
\$all = retQuery("select \* from client where rfid='\$id'");

```
$nama = $all['nama'];
```
\$alamat = \$all['alamat'];

normQuery("insert into

history(idkartu,nama,alamat,startdate,starttime,stopdate,stoptime,tanggal,wakt

u)

```
values('$id','$nama','$alamat','$tgl','$start','$tglstop','$stop','$tanggal','$waktu')"
);
```
normQuery("update client set start sewa='\$start', stop\_sewa='\$stop',

```
tgl_sewa='$tgl', tgl_stop='$tglstop' where rfid='$id'");
```
 } ?>

</div>

</div>

</section><! --/wrapper --> </section><!-- /MAIN CONTENT -->

```
 <!--main content end-->
   <!--footer start-->
   <footer class="site-footer">
     <div class="text-center">
       2017
       <a href="blank.html#" class="go-top">
          <i class="fa fa-angle-up"></i>
       </a>
     </div>
   </footer>
   <!--footer end-->
 </section>
```

```
 <!-- js placed at the end of the document so the pages load faster -->
   <script src="assets/js/jquery.js"></script>
   <script src="assets/js/bootstrap.min.js"></script>
   <script src="assets/js/jquery-ui-1.9.2.custom.min.js"></script>
   <script src="assets/js/jquery.ui.touch-punch.min.js"></script>
   <script class="include" type="text/javascript" 
src="assets/js/jquery.dcjqaccordion.2.7.js"></script>
   <script src="assets/js/jquery.scrollTo.min.js"></script>
```
<script src="assets/js/jquery.nicescroll.js" type="text/javascript"></script>

 <!--common script for all pages--> <script src="assets/js/common-scripts.js"></script>

<!--script for this page-->

<script>

//custom select box

\$(function(){

\$('select.styled').customSelect();

});

</script>

 </body> </html>